# **MANUAL TÉCNICO DEL SISTEMA DE INFORMACIÓN GERENCIAL DE LOS CENTROS DE REHABILITACIÓN MEDICA DEL INNFA**

# **DISEÑO LÓGICO**

# **Construcción del depósito de datos del SIG y determinación de los módulos del sistema**

Tomando en cuenta los servicios con los que cuenta los CRM y los datos almacenados en la base de datos mediante el sistema de procesamiento de esta institución podemos distinguir los siguientes objetos útiles para el sistema gerencial: Pacientes, Atenciones, Recaudaciones, Servicios, Patologías.

A estos objetos se los podría relacionar de la siguiente manera:

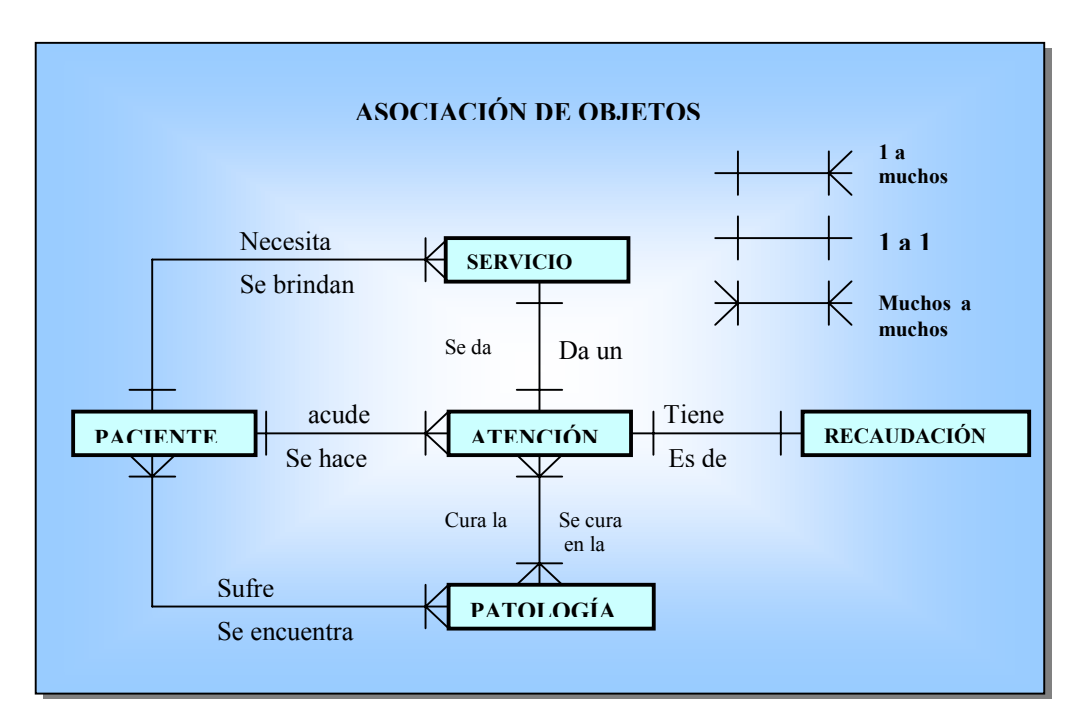

# **Diseño de la estructura de objetos**

### **Tablas de la base de datos**

Las tablas que contiene la base de datos BCRM4 son: Paciente, Atención, Recaudación, Patología, Servicios que se detallarán mas adelante en la sección Metadata.

## **Diagrama de Flujo de Datos**

## **Simbología**

Para la representación de los diagramas de contexto se ha utilizado los siguientes símbolos:

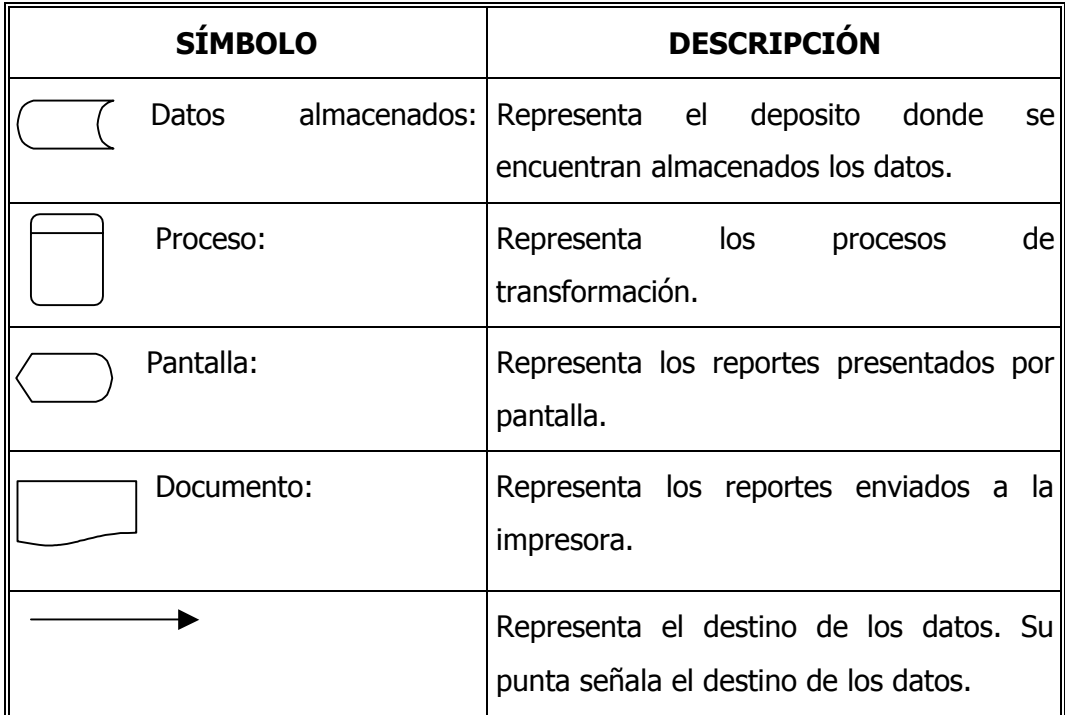

# **Diagrama de Contexto**

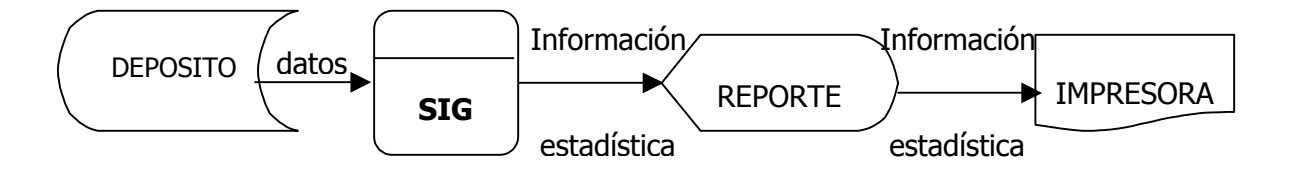

# **Diagrama de nivel 0**

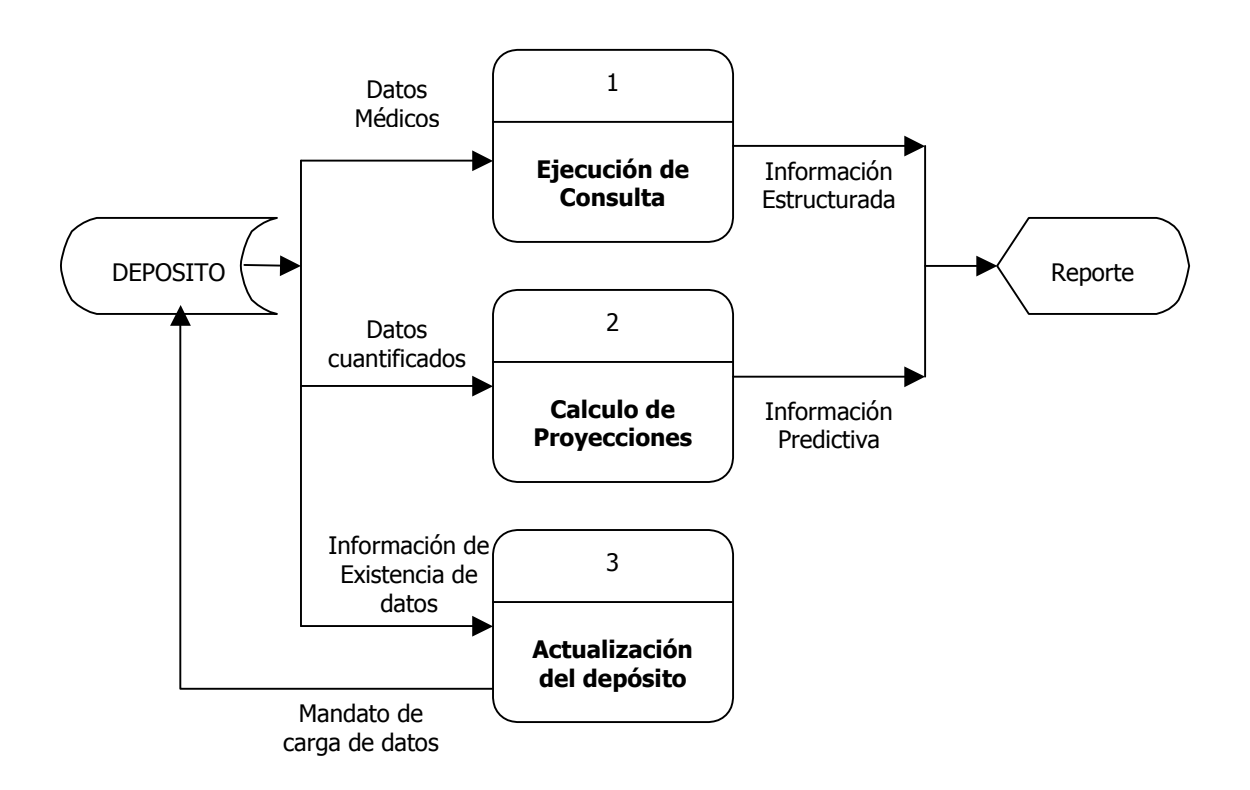

## **Diagrama de nivel 1**

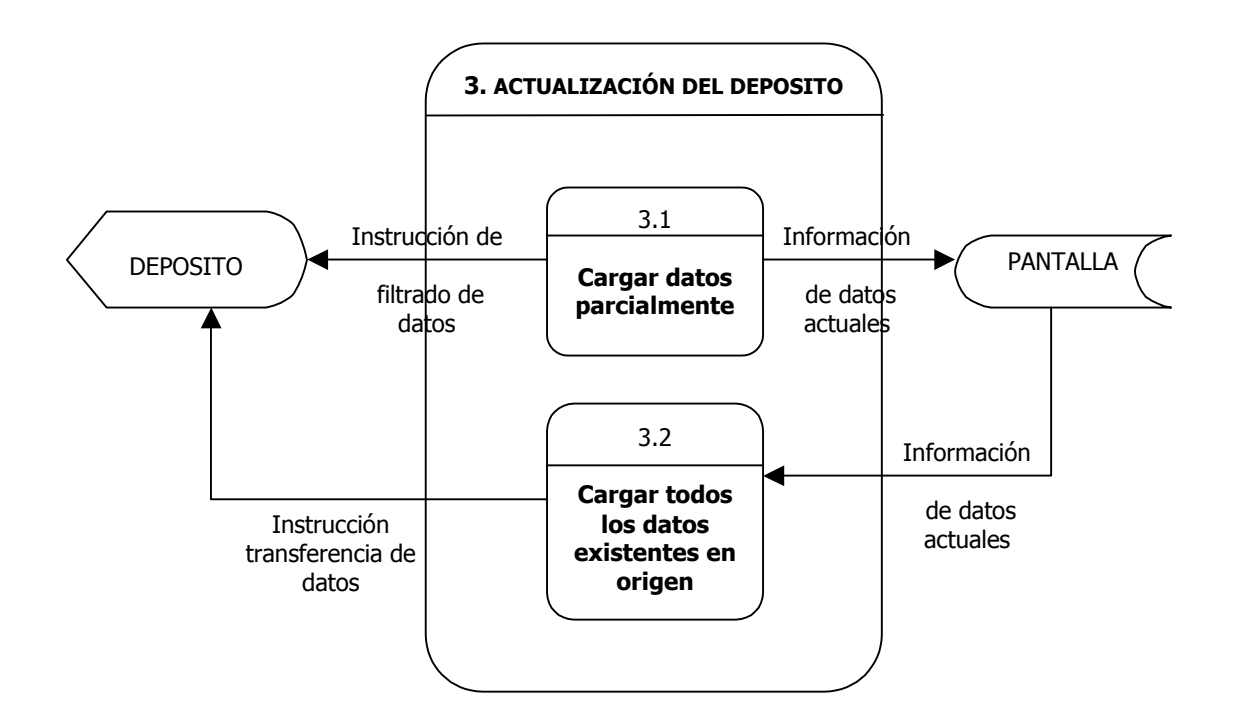

# **Diagrama de nivel 1**

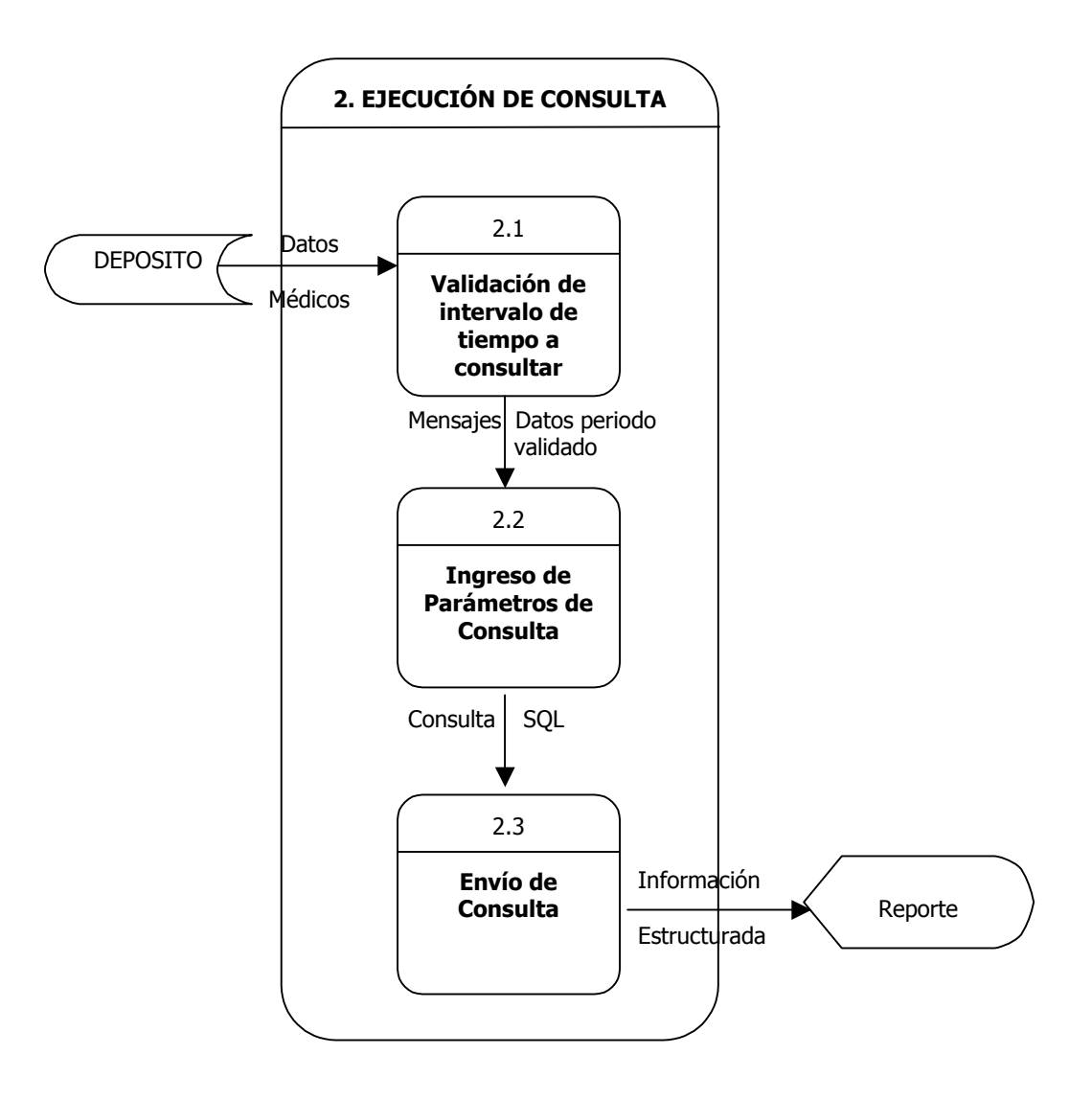

# **Diagrama de nivel 1**

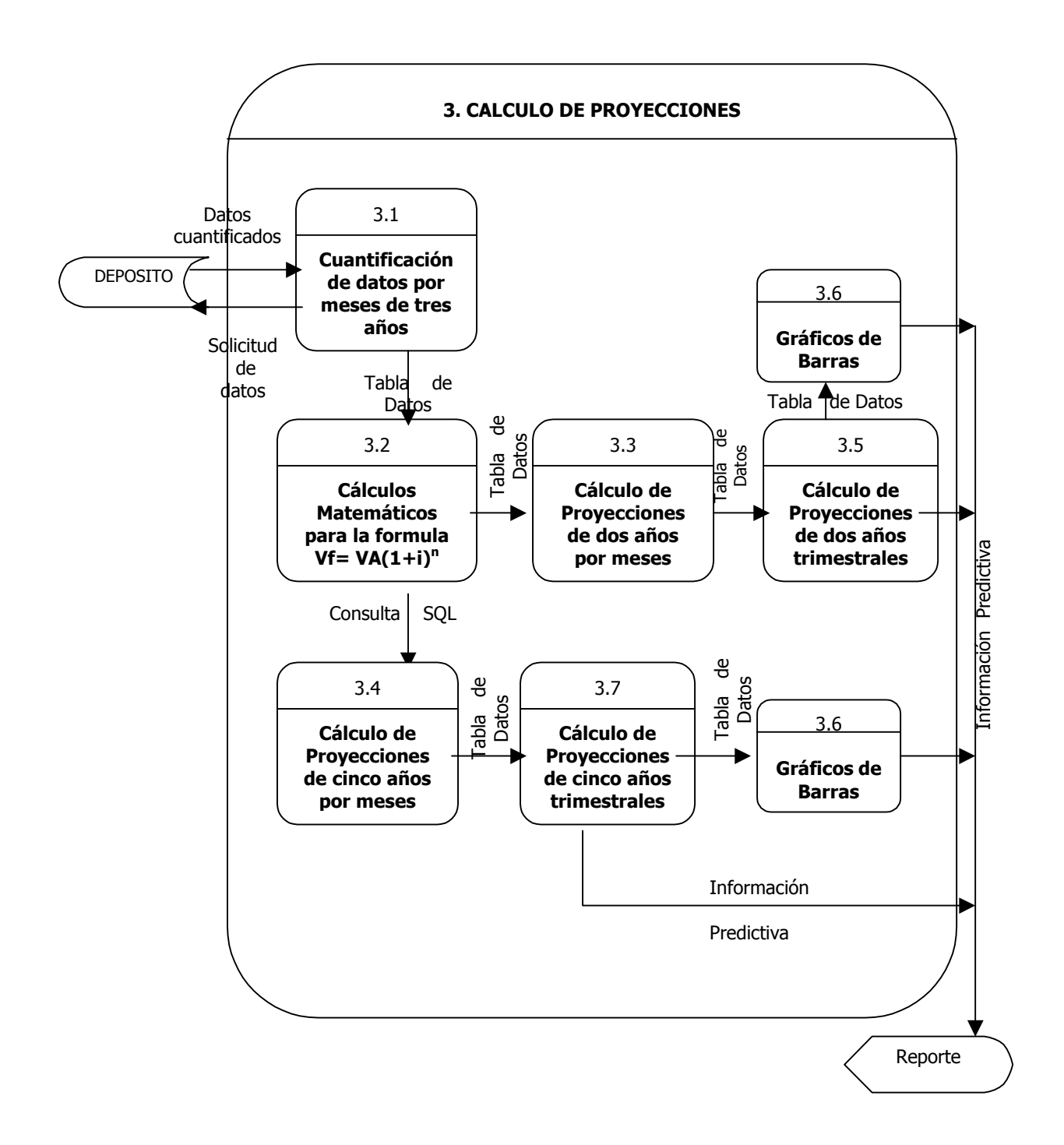

## **Detalle de procesos de intercambio de datos**

#### **a. Medio Físico de transmisión de datos**

El medio físico para la transmisión de datos es la red, basada en TCP/IP.

## **b. Modelo de comunicación**

El modelo de comunicación utilizado es una conexión Client Access basada en ODBC:

#### **c. Procesos de extracción de datos**

La extracción de datos se realiza mediante consultas SQL que se automatizaron mediante el motor de base de datos con paquetes de SQL Server.

#### **Operación de los Datos de la base del SIG**

- **Limpieza de los datos:** En algunas columnas de las tablas a transferir se encontraron inconsistencias tales como: fechas de nacimiento con un valor numérico igual a 0, campos de caracteres específicos contenían blancos, columnas con datos fecha que eran de tipo numérico. Estas inconsistencias fueron resueltas con la utilización de filtros implementados con código SQL que permitieron que los datos se transfirieran adecuadamente para su uso en el SIG.
- **Clasificación de los datos:** La mayoría de consultas SQL multidimensionales necesarias para la obtención de resultados visuales del sistema no se podían llevar a cabo con las columnas obtenidas en la transferencia. Para lograr buenos resultados fue necesario la creación de columnas calculadas basándose en mas de una columna original. La manera técnica de lograr este requisito para el funcionamiento del sistema se denomina **vistas** de SQL.
- **Procesos de mantenimiento y automatización:** Para la actualización permanente de la base de datos se automatizó los procesos de transferencia de datos mediante herramientas del manejador de base de datos con tareas programadas llamadas paquetes y, además, se implementó en el SIG la ejecución de las tareas en el momento que se requieran.

## **Métodos utilizados en la Implementación**

#### **Método utilizado para las proyecciones del sistema**

El método elegido para utilizarse en él cálculo de datos futuros a partir de datos tomados de la experiencia del CRM4 se fundamenta en la evaluación e interpretación de los mismos mediante métodos cronológicos y de promedios móviles.

Al hacer el análisis de los datos primeramente como cambian en el tiempo, es decir, si las atenciones del centro de rehabilitación aumentan sistemáticamente conforme con el paso de los meses de cada año o cambiaban en otras formas se determina que el mejor método cuantitativo para las proyecciones es un método usado en la evaluación de proyectos económicos denominado Método de Entrada-Salida basado en la formula de cálculo siguiente:

$$
VF = VA (1 + i)^n
$$

Que se define como:

- VF Valor futuro o final
- VA Valor Actual
- i tasa de rentabilidad exigida
- n es el número de períodos

En esta formula todos estos parámetros se los toma como entes financieros, pero para el cálculo de las proyecciones de atenciones del centro son necesarias las siguientes adecuaciones de las variables de esta fórmula:

- VF Valor de la proyección de número de atenciones futuras
- VA Valor de atenciones ya efectuadas.
- i tasa de aumento de atenciones en los últimos tres años.
- n número de años a proyectar

La aplicación de la fórmula en este caso necesita los siguientes valores, esto, para la obtención del valor futuro de cada mes, de cada año que se desee proyectar:

- **VA** representa la media de los valores de las atenciones de cada mes de los dos últimos años.
- **i** es la tasa de aumento de crecimiento de atenciones se tomo como 0.07 de acuerdo a la observación de los datos pasados.

Ejemplo:

Si las atenciones del mes de enero de los años 2002,2003 fueran: 3939, 4274 entonces la proyección en el mismo mes en el año siguiente tendrá el siguiente valor:

## $VF = VA (1 + i)^n$

 $VF = media (3939+4274)*(1+0.07)^1$ 

#### $VF = 4701$

El valor VF = 4701 es el valor aproximado de atenciones en Enero del 2004.

### **METADATA**

Para el funcionamiento del Sistema Gerencial es necesario contar con una base de datos que lleve por nombre BDDCRM4 implementada en SQL Server 2000 Edición Personal.

La base de datos BDDCRM4 debe contener las siguientes tablas y vistas de datos:

#### **TABLAS**

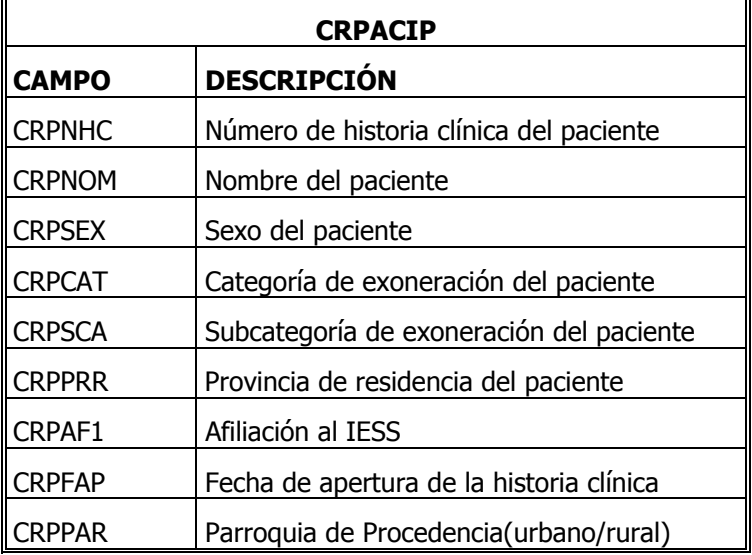

#### **CRPACIP: Datos del Paciente**

En esta tabla los datos se obtendrán de las bases de datos del sistema médico que se encuentra en el AS/400 mediante una subconsulta utilizando una instrucción SELECT :

```
SELECT 
CASE 
WHEN CRPAFI<>'S' AND CRPAFI<>'N' THEN 'NO APLICABLE' 
ELSE CRPAFI 
END AS CRPAF1, 
CRPNHC, CRPNOM, CRPSEX,CRPCAT,CRPSCA,CRPPRR,CRPFAP,CRPPAR 
FROM CRPACIP
```
Este SELECT se ejecuta mediante un paquete creado en el manejador de base de datos automáticamente desde el Sistema Gerencial al usar el menú Archivo/ Cargar Datos. Por facilidad de diseño se ha tomado como nombre de los campos los mismos nombres de la tabla CRPACIP del sistema médico, pero haciendo una modificación en el campo CRPAFI para eliminar la inconsistencia encontrada como es algunos registros en blanco en este capo, sustituyendo estos registros mediante la X, en los demás casos se copiará la información del mismo modo como se encuentra en la tabla origen CRPACIP.

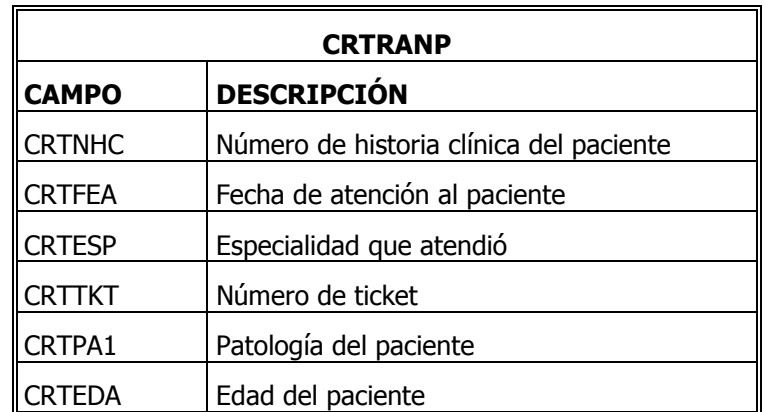

**CRTRANP: Información de atenciones a los pacientes.** 

En esta tabla los datos se obtendrán de la base de datos del sistema médico que se encuentra en el AS/400 mediante una subconsulta utilizando una instrucción SELECT :

SELECT CASE WHEN CRPFNA<>0 THEN (CRTFEA- CRPFNA)/10000 ELSE 200 END AS CRTEDA, CRTNHC,CRTFEA, CRTESP, CRTTKT,CRTPA1 FROM CRPACIP, CRTRANP WHERE CRTNHC=CRPNHC

Este SELECT igualmente se ejecuta mediante un paquete creado en el manejador de base de datos automáticamente desde el Sistema Gerencial al usar el menú Archivo/ Cargar Datos. Por facilidad de diseño se ha tomado como nombre de los campos los mismos nombres de la tabla CRTRAP del sistema médico, a excepción del campo CRTEDA que es un campo calculado de acuerdo a la instrucción (CRTFEA- CRPFNA)/10000 donde CRTFEA es la fecha de atención al paciente, CRPFNA es la fecha de nacimiento del paciente(se ha divido para 10000 ya que los dos campos son numéricos), en los demás casos se copiará la información del mismo modo como se encuentra en la tabla origen CRTRANP.

La instrucción SELECT puede tener una instrucción WHERE como la siguiente:

WHERE CRTNHC = CRPNHC AND CRTFEA $>$ = ?

La cual indica que la subconsulta obtendrá solamente los registros donde CRTFEA (fecha de atención) sean iguales o mayores a la fecha que ingresará como parámetro y sustituirá al signo de interrogación. El parámetro se obtendrá mediante el Sistema Gerencial en la opción Cargar Datos/ Parte de los Datos donde se pide al usuario la fecha inicial desde la cual se desea cargar los datos.

**Nota:** Ya que la operación que se realiza para obtener la edad retorna un campo decimal, luego de transferir la tabla se procede a redondear al inmediato inferior el campo CRTEDA, mediante un paquete que se ejecuta mediante el SIG en la forma Cargar Datos automáticamente con la siguiente instrucción:

USE BDDCRM4 UPDATE CRTRANP SET CRTEDA=ROUND(CRTEDA,0,1)

# **CRECAUP: Información de las recaudaciones de las atenciones a los pacientes.**

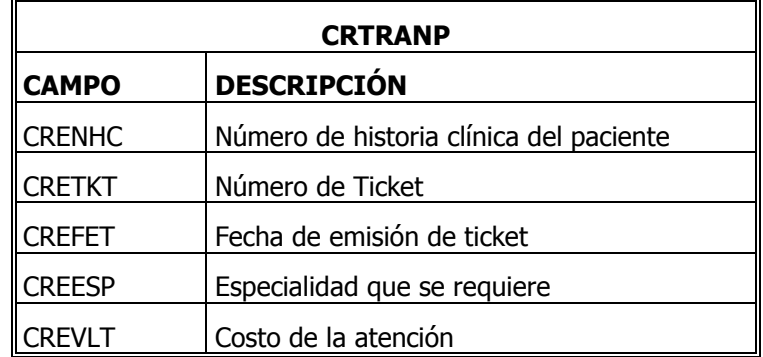

SELECT CRENHC, CRETKT, CREFET, CREESP, CREVLT

FROM CRECAUP

WHERE CREFET  $>= ?$ 

Este SELECT igualmente se ejecuta mediante un paquete creado en el manejador de base de datos automáticamente desde el Sistema Gerencial al usar el menú Archivo/ Cargar Datos. Por facilidad de diseño se ha tomado como nombre de los campos los mismos nombres de la tabla CRECAUP del sistema médico.

La instrucción WHERE puede llevar igualmente un parámetro como en el caso de la tabla CRTRANP donde la subconsulta retornará solo los registros que el usuario desee. Se utilizará la misma información obtenida en la carga de datos del sistema.

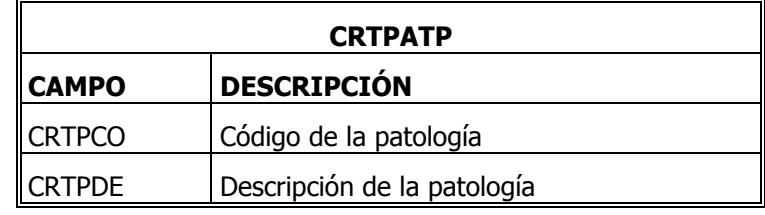

# **CRTPATP: Información de las patologías existentes.**

Esta tabla igualmente se transfiere del sistema AS/400 completamente.

## **CRSERVICIOS: Información de los servicios existentes en el centro médico.**

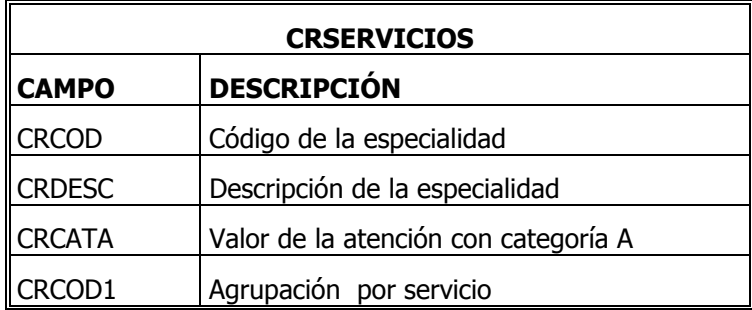

La tabla se transfiere del sistema AS/400, y se adiciona un campo nuevo(CRCOD1) calculado a partir de la división de CRCOD para 10000. Esto se realiza para obtener un código de agrupación de servicio, luego de transferir los datos con el campo calculado se debe redondear el valor ya que la división entre CRCOD para 10000 retorna un real y así poder obtener un número de código aceptable. O sea, el campo **CRCOD1 contendrá los tres primeros dígitos desde la izquierda del numero que se encuentre en el campo CRCOD**.

## **CRSERVICIOSG: Información de los códigos de agrupación de servicios.**

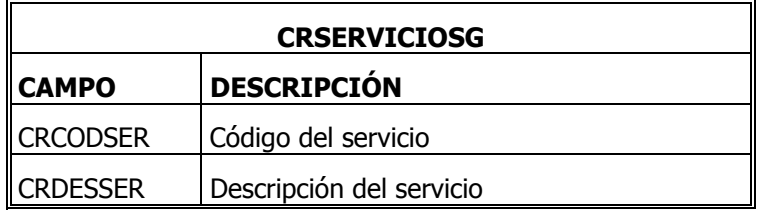

Esta tabla ha sido creada, no corresponde a ninguna del sistema AS/400. Los campos que contiene es denominación que se ha hecho a cada servicio existente en el centro. El código que se ha dado a cada servicio corresponde a los primeros tres dígitos que se encuentran a la izquierda de los códigos de las especialidades que incluya el servicio, por ejemplo si todas las especialidades de medicina general contienen un código que empiece en 402... entonces al servicio(CRDESSER) medicina general se le ingresará un CRCODSER igual a 402. Los códigos de especialidad se pueden mirar en la tabla CRSERVICIOS en el campo CRCOD1.

# **PROVINCIAS: Información de Provincias.**

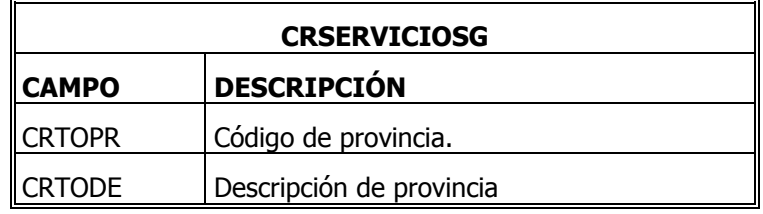

Esta tabla se transfiere desde el sistema AS/400 y corresponde a la denominación de las provincias del país en el sistema médico.

## **FECHA**

Almacena fecha inicial de subconsulta de datos de CRTRANP Y CRECAUP.

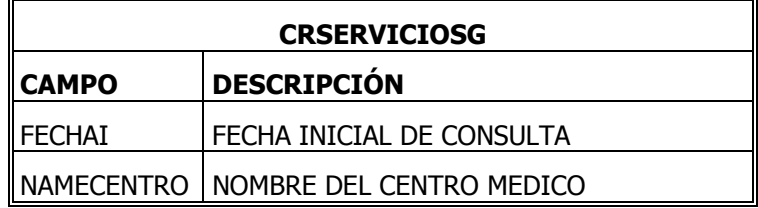

Tabla donde se almacenan la fecha inicial que sirve como parámetro en las subconsultas de las tablas CRTRANP y CRECAUP. La información se obtiene del SIG en la Opción Cargar datos/Fecha Inicial.

Además, en esta tabla se ha almacenado un campo que contiene el nombre del centro de rehabilitación donde funcionará el Sistema Gerencial.

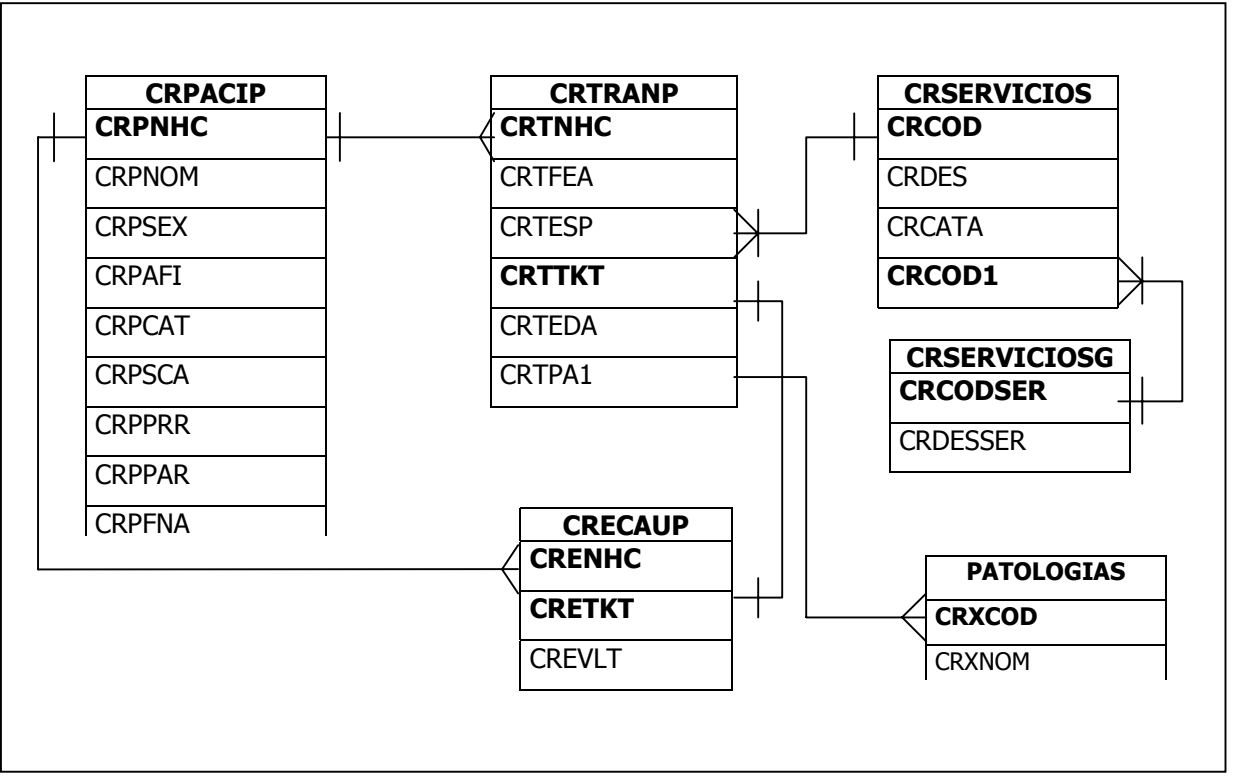

#### **Diagrama Entidad- Relación**

**NOTA:** Para el correcto funcionamiento del sistema, las tablas deben tener los nombres que se mencionan y contener los campos indicados, caso contrario dará error.

## **VISTAS DE BASE DE DATOS QUE UTILIZA EL SISTEMA**

A parte de las tablas mencionadas anteriormente, se deben tener dentro de la base de datos las siguientes Vistas:

## **VISTA VISTACRTRANP**

Es una vista de suma importancia para el sistema, es la vista que mayormente se accesa por el sistema, su utilidad radica en que aquí se obtiene información acomodada para obtener los resultados transformados para el sistema, principalmente es donde se obtiene el campo CRTRAN donde se almacena el rango de edad a la cual pertenece el paciente el momento que se ha efectuado la atención, otro campo es CRTESP1 donde se calcula el servicio al que pertenece cada especialidad que atiende, el sexo del paciente también de almacena en el campo CRTSEX. El código de la vista es el siguiente:

CREATE VIEW VISTACRTRANP(CRTNHC, CRTFEA,CRTESP,CRTSEX,CRPSCA,CRTESP1,CRTRAN)AS SELECT CRTNHC,CRTFEA,CRTESP,CRPSEX,CRPSCA,ROUND(CRTESP/10000,1,0), CASE WHEN CRTEDA>=0 AND CRTEDA<=6 THEN 'R1:0-6' WHEN CRTEDA>6 AND CRTEDA<=12 THEN 'R2:6-12' WHEN CRTEDA>12 AND CRTEDA<=18 THEN 'R3:12-18' WHEN CRTEDA>18 THEN 'R4:>18' ELSE 'R5:SE' END AS CRTRAN FROM CRTRANP, CRPACIP WHERE CRTNHC=CRPNHC

## **VISTA EXONERADOS**

Es una vista que sirve para obtener todos los paciente exonerados del centro, para poder obtener la información en el sistema referente a este grupo de pacientes del centro. Su código de creación es el siguiente:

CREATE VIEW VEXONERADOS(CRPNHC, CRPNOM)AS

SELECT CRPNHC, CRPNOM FROM CRPACIP WHERE CRPCAT ='E'

Las siguientes tres vistas son necesarias para el calculo de las proyecciones dentro del sistema, su función radica principalmente en que el campo fecha de atención dentro de la tabla CRTRANP es de tipo numérico, y para hacer la clasificación del número de atenciones por meses es necesario que se tenga el campo de la fecha de atención de tipo DATE( fecha) para obtener los resultados requeridos.

# **VISTA PROY**

Es necesario al campo fecha de atención CRTFEA transformarla a tipo carácter.

CREATE VIEW VISTAPROY (CRTKTV, CRTFEAV)AS SELECT CRTTKT,CONVERT(CHAR(8),CRTFEA) FROM CRTRANP

# **VISTA PROY1**

Una vez transformado este campo a carácter s e debe obtener solo los seis caracteres de la derecha de campo CRTFEAV ya que la función para convertir a tipo DATE sufría un desbordamiento con los ocho caracteres de la fecha original.

CREATE VIEW VISTAPROY1 (CRTKTV, CRTFEAV)AS SELECT CRTKTV,SUBSTRING(CRTFEAV,3,6) FROM VISTAPROY

# **VISTAPROYECCION**

Se utiliza la función CONVERT del SQL-Transact para transformar la fecha de atención a tipo DATE.

CREATE VIEW VISTAPROYECCION (CRTKTV, CRTFEAV) AS SELECT CRTKTV, CONVERT(DATETIME,CRTFEAV) FROM VISTAPROY1

# **CÓDIGO FUENTE DEL SISTEMA GERENCIAL**

La herramienta que se utilizó para la implementación del Sistema Gerencial es Borland Delphi 3.1 Cliente/ Servidor.

#### **FORMA ACTUALIZAR BASE DE DATOS**

var FActualizarbdd: TFActualizarbdd; anio, mes, dia: word; anioc, mesc, diac,fechac: string; implementation uses UImpresion, fmxutils, unit1; {\$R \*.DFM} procedure TFActualizarbdd.BitBtn1Click(Sender: TObject); begin if  $op1.C$ hecked = True then begin if DateTimePicker1.Date <= Date then begin Decodedate(DateTimePicker1.Date,anio,mes,dia); anioc :=inttostr(anio); diac:=transfecha(dia); mesc:=transfecha(mes); fechac:= anioc+mesc+diac; Table1.Active:=True; with Table1 do begin Table1.Edit; DBEdit1.text:=fechac; Table1.Post; end;//del with Table1.Close; Showmessage('Se ha actualizado la fecha, pulse Aceptar para proceder a la Transferencia'); ExecuteFile('dtsrun.exe','/S'+DBEdit2.EditText+ ' /USA /PSA /NBTABLAS /MSA','C:\SISTEMAGERENCIALCRM\SQL\',SW\_SHOW); ExecuteFile('dtsrun.exe','/S'+DBEdit2.EditText+ ' /USA /PSA /NTCRTRANP /MSA','C:\SISTEMAGERENCIALCRM\SQL\',SW\_SHOW); Showmessage('Tabla CRTRANP Transferida'); ExecuteFile('dtsrun.exe','/S'+DBEdit2.EditText+ ' /USA /PSA /NTCRECAUP /MSA','C:\SISTEMAGERENCIALCRM\SQL\',SW\_SHOW); Showmessage('Tabla CRECAUP Transferida'); ExecuteFile('dtsrun.exe','/S'+DBEdit2.EditText+ ' /USA /PSA /NTCRPACIP /MSA','C:\SISTEMAGERENCIALCRM\SQL\',SW\_SHOW); Showmessage('Tabla CRPACIP Transferida'); ExecuteFile('dtsrun.exe','/S'+DBEdit2.EditText+ ' /USA /PSA /NTCRTSERP /MSA','C:\SISTEMAGERENCIALCRM\SQL\',SW\_SHOW); Showmessage('Tabla CRTSERP Transferida'); ExecuteFile('dtsrun.exe','/S'+DBEdit2.EditText+ ' /USA /PSA /NPRED /MSA','C:\SISTEMAGERENCIALCRM\SQL\',SW\_SHOW); ExecuteFile('dtsrun.exe','/S'+DBEdit2.EditText+ ' /USA /PSA /NPREDSER /MSA','C:\SISTEMAGERENCIALCRM\SQL\',SW\_SHOW);

Showmessage('Transferencia Ejecutada'); end else Showmessage('Verifique la Fecha'); end; if op2. $checked$  = True then begin ExecuteFile('dtsrun.exe','/S'+DBEdit2.EditText+ ' /USA /PSA /NBTABLAS /MSA','C:\SISTEMAGERENCIALCRM\SQL\',SW\_SHOW); ExecuteFile('dtsrun.exe','/S'+DBEdit2.EditText+ ' /USA /PSA /NTCRTRANPT /MSA','C:\SISTEMAGERENCIALCRM\SQL\',SW\_SHOW); Showmessage('Tabla CRTRANP Transferida'); ExecuteFile('dtsrun.exe','/S'+DBEdit2.EditText+ ' /USA /PSA /NTCRECAUPT /MSA','C:\SISTEMAGERENCIALCRM\SQL\',SW\_SHOW); Showmessage('Tabla CRECAUP Transferida'); ExecuteFile('dtsrun.exe','/S'+DBEdit2.EditText+ ' /USA /PSA /NTCRPACIP /MSA','C:\SISTEMAGERENCIALCRM\SQL\',SW\_SHOW); Showmessage('Tabla CRPACIP Transferida'); ExecuteFile('dtsrun.exe','/S'+DBEdit2.EditText+ ' /USA /PSA /NTCRTSERP /MSA','C:\SISTEMAGERENCIALCRM\SQL\',SW\_SHOW); Showmessage('Tabla CRTSERP Transferida'); ExecuteFile('dtsrun.exe','/S'+DBEdit2.EditText+ ' /USA /PSA /NPRED /MSA','C:\SISTEMAGERENCIALCRM\SQL\',SW\_SHOW); ExecuteFile('dtsrun.exe','/S'+DBEdit2.EditText+ ' /USA /PSA /NPREDSER /MSA','C:\SISTEMAGERENCIALCRM\SQL\',SW\_SHOW); Showmessage('Transferencia Ejecutada'); end; end; procedure TFActualizarbdd.BitBtn2Click(Sender: TObject); begin Query2.Close; close; end; procedure TFActualizarbdd.FormActivate(Sender: TObject); begin FActualizarbdd.Height:= 400; FActualizarbdd.Left:= 177; FActualizarbdd.Top:= 67; FActualizarbdd.Width:=520; DateTimePicker1.Enabled:=True; Decodedate(Date,anio,mes,dia); if mes<>1 then DatetimePicker1.Date:=strtodate('01/'+inttostr(mes-1)+'/'+inttostr(anio)) else DatetimePicker1.Date:=strtodate('01/12/'+inttostr(anio-1)); Query2.Active:= True; if FPrincipal.DBEdit1.EditText  $=$  " then begin label1.visible:= False; label2.visible:= False; Label4.visible:=True; Label4.caption:= 'Base de Datos Vacía '; end else

#### **Manual Técnico**

```
begin 
label6.caption: = fechamin;
label5.caption:= fechamax;
end; 
end; 
procedure TFActualizarbdd.op2Click(Sender: TObject); 
begin 
DateTimePicker1.Enabled:= False; 
end; 
procedure TFActualizarbdd.op1Click(Sender: TObject); 
begin 
DateTimePicker1.Enabled:= True; 
end; 
FORMA FASexoEdad 
var 
  FASexoEdad: TFASexoEdad; 
  fechai, fechaf :string; 
  dia, mes, anio,dia1,mes1,anio1:word; 
  diac, mesc, anioc,dia1c,mes1c,anio1c:string; 
  condicion:string; 
  num:integer; 
implementation 
uses UImpresion, Unit23; 
{$R *.DFM}
```

```
procedure TFASexoEdad.FormActivate(Sender: TObject); 
begin 
Decodedate(Date,anio,mes,dia); 
DatetimePicker3.Date:=strtodate('01/'+inttostr(mes)+'/'+inttostr(anio-1)); 
DatetimePicker4.Date:=Date; 
label1.caption:=''; 
end;
```

```
procedure TFASexoEdad.BitBtn2Click(Sender: TObject); 
begin 
if DateTimePicker3.Date <= DateTimePicker4.Date then 
begin 
Animate1.Active:=True; 
StatusBar1.SimpleText:='Buscando Información'; 
Decodedate(DateTimePicker3.Date,anio,mes,dia); 
Decodedate(DateTimePicker4.Date,anio1,mes1,dia1); 
anioc :=inttostr(anio); 
anio1c:=inttostr(anio1); 
diac:=transfecha(dia); 
mesc:=transfecha(mes);
dia1c:=transfecha(dia1); 
mes1c:=transfecha(mes1);
fechai:= anioc+mesc+diac; 
fechaf:= anio1c+mes1c+dia1c; 
condicion:='WHERE CRTFEA>= '+fechai+' AND CRTFEA<='+ fechaf ; 
DecisionCube1.DataSet:=nil; 
DecisionQuery1.Close;
```
DecisionQuery1.SQL.Clear; DecisionQuery1.SQL.Add('SELECT CRTRAN,CRTSEX, COUNT(CRTRAN),COUNT(CRTSEX) FROM VISTACRTRANP ' + condicion + ' GROUP BY CRTRAN, CRTSEX '); DecisionQuery1.Open; num:=DecisionQuery1.RecordCount; if num>0 then begin DecisionCube1.DataSet:=DecisionQuery1 ; label1.caption:='En el Periodo: '+datetostr(DateTimePicker3.Date)+' a ' +datetostr(DateTimePicker4.Date); Animate1.Active:=False; StatusBar1.SimpleText:='Atenciones Generales por Sexo y Edades'; BitBtn3.Enabled:=True; BitBtn4.Enabled:=True; end else begin label1.caption:=''; Animate1.Active:=False; StatusBar1.SimpleText:='Atenciones Generales por Sexo y Edades'; showmessage('No Hay Datos Que Mostrar'); end; end else//if de arriba showmessage('El Periodo Para La Consulta Es Inadecuado'); end; procedure TFASexoEdad.BitBtn3Click(Sender: TObject); begin Impresion(Decisiongraph1,PrinterSetupDialog1); end;

procedure TFASexoEdad.BitBtn4Click(Sender: TObject); begin RASexoEdad.QuickRep1.Preview; end;

#### **FORMA FPServicios**

var

 FPServicios: TFPServicios; fechai, fechaf :string; dia, mes, anio,dia1,mes1,anio1:word; diac, mesc, anioc,dia1c,mes1c,anio1c:string; condicion:string; num:integer; seleccion:string; implementation

uses UImpresion, Unit5; {\$R \*.DFM}

procedure TFPServicios.BitBtn2Click(Sender: TObject); begin if DateTimePicker1.Date <= DateTimePicker2.Date then begin Animate1.Active:=True;

label3.caption:= 'SERVICIOS BRINDADOS'; StatusBar1.SimpleText:='Buscando Información'; Decodedate(DateTimePicker1.Date,anio,mes,dia); Decodedate(DateTimePicker2.Date,anio1,mes1,dia1); anioc :=inttostr(anio); anio1c:=inttostr(anio1); diac:=transfecha(dia); mesc:=transfecha(mes); dia1c:=transfecha(dia1); mes1c:=transfecha(mes1); fechai:= anioc+mesc+diac; fechaf:= anio1c+mes1c+dia1c; seleccion:= InttoStr(SpinEdit1.Value); DecisionCube1.DataSet:=nil; DecisionQuery1.Close; DecisionQuery1.SQL.Clear; condicion:='WHERE CRTNHC = ' + seleccion + ' AND CRTFEA>= '+fechai+' AND CRTFEA<='+ fechaf ; DecisionQuery1.SQL.Add('SELECT CRTESP1,COUNT(CRTESP1) FROM VISTACRTRANP ' + condicion + ' GROUP BY CRTESP1 ORDER BY CRTESP1'); DecisionQuery1.Open; num:=DecisionQuery1.RecordCount; if num>1 then begin DecisionCube1.DataSet:=DecisionQuery1 ; label1.caption:='En el Periódo: '+datetostr(DateTimePicker1.Date)+' a ' +datetostr(DateTimePicker2.Date)+ ' Al Paciente '+ seleccion; Animate1.Active:=False; StatusBar1.SimpleText:='Terapias y Servicios Brindados a los Pacientes'; Query1.Close; Query1.SQL.Clear; Query1.Sql.Add('SELECT DISTINCT CRTESP1 AS CODIGO,CRDESSER AS DESCRIPCION FROM VISTACRTRANP, CRSERVICIOSG '+ condicion+' AND CRTESP1= CRCODSER'); Query1.Open; DBGrid1.DataSource:=DataSource1; BitBtn3.Enabled:=True; BitBtn4.Enabled:=True; end else begin label1.caption:=''; Query1.close; Animate1.Active:=False; StatusBar1.SimpleText:='Terapias y Servicios Brindados a los Pacientes'; showmessage('No Hay Datos Que Mostrar'); end; end else//if de arriba showmessage('El Periodo Para La Consulta Es Inadecuado'); end;

#### **FORMA FATerapias2**

var FATerapias2: TFATerapias2; fechai, fechaf :string; dia, mes, anio,dia1,mes1,anio1:word; diac, mesc, anioc,dia1c,mes1c,anio1c:string;

 condicion:string; num:integer; codser, codser1, codesp:string; implementation uses UImpresion;  ${fsR * DFM}$ procedure TFATerapias2.DBGrid1CellClick(Column: TColumn); var servicio:string; servicioi, servicioi1: integer; begin servicio:=DBGrid1.SelectedField.Text; Table1.Active:=True; with Table1 do begin IndexFieldNames:='crdesser'; SetKey; FieldByName('crdesser').AsString:=servicio; Gotokey; codser:=Table1.FieldByName('crcodser').AsString; end; Table1.Close; servicioi:=strtoint(codser)\*10000; servicioi1:=(strtoint(codser)+1)\*10000; codser:=inttostr(servicioi); codser1:=inttostr(servicioi1); Query2.Close; Query2.SQL.Clear; Query2.Sql.Add('SELECT CRDESC AS ESPECIALIDAD FROM CRSERVICIOS WHERE CRCOD>'+codser+' AND CRCOD<'+codser1); Query2.Open; DBGrid2.DataSource:=DataSource2; end; procedure TFATerapias2.BitBtn2Click(Sender: TObject); begin if DateTimePicker1.Date <= DateTimePicker2.Date then begin Animate1.Active:=True; StatusBar1.SimpleText:='Buscando Información '; Decodedate(DateTimePicker1.Date,anio,mes,dia); Decodedate(DateTimePicker2.Date,anio1,mes1,dia1); anioc :=inttostr(anio); anio1c:=inttostr(anio1); diac:=transfecha(dia); mesc:=transfecha(mes); dia1c:=transfecha(dia1); mes1c:=transfecha(mes1); fechai:= anioc+mesc+diac; fechaf:= anio1c+mes1c+dia1c; DecisionCube1.DataSet:=nil; DecisionQuery1.Close; DecisionQuery1.SQL.Clear; condicion:='WHERE CRTFEA>= '+fechai+' AND CRTFEA<= '+ fechaf+ ' AND CRTESP = '+ codesp; DecisionQuery1.SQL.Add('SELECT CRTRAN, COUNT(CRTRAN) FROM VISTACRTRANP ' + condicion + ' GROUP BY CRTRAN ORDER BY CRTRAN');

DecisionQuery1.Open; num:=DecisionQuery1.RecordCount; if num>0 then begin DecisionCube1.DataSet:=DecisionQuery1 ; DecisionGrid1.DecisionSource:=DecisionSource1; DecisionGraph1.DecisionSource:=DecisionSource1; label3.Caption:= 'ATENCIONES POR RANGOS DE EDAD DE '+ DBGrid2.SelectedField.Text; Label1.caption:='En el Periódo: '+datetostr(DateTimePicker1.Date)+' a '+datetostr(DateTimePicker2.Date); Animate1.Active:=False; StatusBar1.SimpleText:='Atenciones por Rangos de Edad y Servicios'; Bitbtn3.Enabled:=True; end else begin label1.caption:=''; Animate1.Active:=False; StatusBar1.SimpleText:='Atenciones por Rangos de Edad y Servicios'; showmessage('No Hay Datos Que Mostrar'); end; end else//if de arriba showmessage('El Periodo Para La Consulta Es Inadecuado'); end; procedure TFATerapias2.DBGrid2CellClick(Column: TColumn); var servicio:string; begin servicio:=DBGrid2.SelectedField.Text; Table2.Active:=True; with Table2 do begin IndexFieldNames:='crdesc'; SetKey; FieldByName('crdesc').AsString:=servicio; Gotokey; codesp:=Table2.FieldByName('crcod').AsString; end; Table2.Close; if codesp<>" then Bitbtn2.Enabled:=True; end;

#### **FORMA FRecaudaciones**

var

 FRecaudaciones: TFRecaudaciones; fechai, fechaf :string; dia, mes, anio,dia1,mes1,anio1:word; diac, mesc, anioc,dia1c,mes1c,anio1c:string; condicion, condicion1:string; num:integer; a,b :real;

implementation uses UImpresion; {\$R \*.DFM}

procedure TFRecaudaciones.BitBtn1Click(Sender: TObject); begin if DateTimePicker1.Date <= DateTimePicker2.Date then begin Decodedate(DateTimePicker1.Date,anio,mes,dia); Decodedate(DateTimePicker2.Date,anio1,mes1,dia1); anioc :=inttostr(anio); anio1c:=inttostr(anio1); diac:=transfecha(dia); mesc:=transfecha(mes); dia1c:=transfecha(dia1); mes1c:=transfecha(mes1); fechai:= anioc+mesc+diac; fechaf:= anio1c+mes1c+dia1c; DecisionQuery1.Close; DecisionQuery1.SQL.Clear; DecisionQuery2.Close; DecisionQuery2.SQL.Clear; condicion:='WHERE CRETKT IN (SELECT CRTTKT FROM CRTRANP WHERE CRTFEA>= '+ fechai+' AND CRTFEA $=$  '+ fechaf +')'; DecisionQuery1.SQL.Add('SELECT SUM(CREVLT) AS RECAUDACION\_TOTAL\_ATENCIONES FROM CRECAUP ' + condicion ); DecisionQuery1.Open; DBGrid1.DataSource:= DataSource1; condicion1:='WHERE (CREESP =  $4010101$  OR CREESP =  $4010102$ ) AND CREFET>= '+ fechai+' AND CREFET<= '+ fechaf ; DecisionQuery2.SQL.Add('SELECT SUM(CREVLT) AS RECAUDACION\_ADMISION FROM CRECAUP ' + condicion1 ); DecisionQuery2.Open; DBGrid2.DataSource:=DataSource2; Label1.Caption:='En el Periodo '+datetostr(DateTimePicker1.Date)+' a ' +datetostr(DateTimePicker2.Date); a:=strtofloat(DBGrid1.Columns.Items[0].Field.Text); b:=strtofloat(DBGrid2.Columns.Items[0].Field.Text); Label4.Caption:=floattostrF(a+b,ffGeneral ,8,1); end else showmessage('El Periodo Para La Consulta Es Inadecuado'); end;

## **FORMA FProyecciones**

var FProyecciones: TFProyecciones; diahoy,meshoy,aniohoy:word; V:array[1..12] of integer;//vector para guardar la media T:array[1..6] of integer;//totales C:array[1..6] of Tcolor;//colores L:array[1..6] of TLabel;//labels M:array[1..24] of TLabel; E:array[1..4] of TLabel; LE:array[1..6] of TLabel; implementation

{\$R \*.DFM}

procedure TFProyecciones.FormActivate(Sender: TObject); var af,bc: word; begin FProyecciones.WindowState:=wsMaximized; BDatosR.Enabled:=True; BAnio.Enabled:=False; BTrim.Enabled:=False; BProy2.Enabled:=False; BProy5.Enabled:=False; PageControl1.ActivePage:=ProyMensuales; //asigna el numero de columnas y filas a la cuadricula pagina Mensuales for af:=1 to StringGrid1.RowCount-1 do for bc:=1 to StringGrid1.ColCount-1 do StringGrid1.Cells[bc,af]:=''; for af:=1 to StringGrid2.RowCount-1 do for bc:=1 to StringGrid2.ColCount-1 do StringGrid2.Cells[bc,af]:=''; StringGrid1.ColCount:=6; StringGrid2.ColCount:=6; StringGrid1.RowCount:=14; StringGrid2.RowCount:=6; Decodedate(Date,aniohoy,meshoy,diahoy); StringGrid1.Cells[0,0]:='MESES/AÑOS'; StringGrid1.Cells[0,1]:='ENERO'; StringGrid1.Cells[0,2]:='FEBRERO'; StringGrid1.Cells[0,3]:='MARZO'; StringGrid1.Cells[0,4]:='ABRIL'; StringGrid1.Cells[0,5]:='MAYO'; StringGrid1.Cells[0,6]:='JUNIO'; StringGrid1.Cells[0,7]:='JULIO'; StringGrid1.Cells[0,8]:='AGOSTO'; StringGrid1.Cells[0,9]:='SEPTIEMBRE'; StringGrid1.Cells[0,10]:='OCTUBRE'; StringGrid1.Cells[0,11]:='NOVIEMBRE'; StringGrid1.Cells[0,12]:='DICIEMBRE'; StringGrid1.Cells[0,13]:='TOTALES'; //poner los titulos a cada columna de la cuadricula de datos StringGrid1.Cells[1,0]:=inttostr(aniohoy-2); StringGrid1.Cells[2,0]:=inttostr(aniohoy-1); StringGrid1.Cells[3,0]:=inttostr(aniohoy); StringGrid1.Cells[4,0]:=inttostr(aniohoy+1); StringGrid1.Cells[5,0]:=inttostr(aniohoy+2); //poner los titulos a cada fila la cuadricula de datos en pagina Trimestres StringGrid2.Cells[0,1]:='I TRIMESTRE'; StringGrid2.Cells[0,2]:='II TRIMESTRE'; StringGrid2.Cells[0,3]:='III TRIMESTRE'; StringGrid2.Cells[0,4]:='IV TRIMESTRE'; StringGrid2.Cells[0,5]:='TOTALES'; //poner los titulos a cada columna la cuadricula de datos en pagina Trimestres StringGrid2.Cells[1,0]:=inttostr(aniohoy-2); StringGrid2.Cells[2,0]:=inttostr(aniohoy-1); StringGrid2.Cells[3,0]:=inttostr(aniohoy); StringGrid2.Cells[4,0]:=inttostr(aniohoy+1); StringGrid2.Cells[5,0]:=inttostr(aniohoy+2); Edit1.Text:='Hola Señor Director'; end;

procedure TFProyecciones.BDatosRClick(Sender: TObject); var //cargar los datos num, num1, cont,i,j,k,conty,col: word; Condicion:String; anio1,anio2:string; begin Animate1.Active:=True; Edit1.Text:='Espere un momento por favor, hasta ver los datos'; cont:=0; conty:=3;num1:=0; try Repeat DecisionCube1.DataSet:=nil; anio1:=inttostr(aniohoy-(conty-2)); anio2:=inttostr(aniohoy-(conty-1)); Condicion:='WHERE (CRTFEAV < "01/01/'+anio1+'") AND (CRTFEAV > " 01/01/'+anio2+'")'; DecisionQuery1.Close; DecisionQuery1.SQL.Clear; DecisionQuery1.SQL.Add('SELECT CRTFEAV, COUNT(CRTFEAV) FROM VPROYECCION '+ Condicion+ ' GROUP BY CRTFEAV'); DecisionQuery1.Open; num:=DecisionQuery1.RecordCount; if num >0 then begin DecisionCube1.DataSet:=DecisionQuery1; if num1<3 then if DecisionGrid1.ColCount= 14 then begin  $i:=0; j:=0;$ for k:=1 to DecisionGrid1.ColCount-2 do begin StringGrid1.Cells[cont+1,j+1]:=DecisionGrid1.Cells[j,i];  $j := j + 1;$ end; //for cont:=cont+1; conty:=conty-1;num1:=num1+1; end //if 12 else conty:=0;//if 3 if  $num1 = 3$  then begin DecisionCube1.DataSet:=DecisionQuery1;  $i:=0; i:=0;$ for k:=1 to DecisionGrid1.ColCount-2 do begin StringGrid1.Cells[cont+1,j+1]:=DecisionGrid1.Cells[j,j];  $i:=i+1$ ; end;//for cont:=cont+1; conty:=conty-1;num1:=num1+1; end;//num1=3 end //if num>0 else conty:=0; until conty=0; if cont>1 then begin BDatosR.Enabled:=False; BProy2.Enabled:=True;

#### **Manual Técnico**

```
Animate1.Active:=False; 
Edit1.Text:='Datos Cargados de los dos últimos años hasta la fecha actual'; 
end 
else 
begin 
Animate1.Active:=False; 
showmessage('No existen suficientes datos para hacer las proyecciones, por lo menos cargue 
datos de dos años anteriores'); 
end; 
except 
MessageBeep(0); 
MessageDlg('No se puede acceder a la base de Datos', mtError,[mbok],0); 
end;// del try 
end; 
procedure TFProyecciones.media(Sender: TObject; z:word); 
var 
a,b,med:integer; 
aum:word; 
begin 
for aum:=1 to 12 do 
V[aum] := 0;for aum:=1 to 12 do 
begin 
a:=strtoint(StringGrid1.Cells[z,aum]); 
b:=strtoint(StringGrid1.Cells[z+1,aum]); 
med:=round((a+b)/2);V[aum]:=med; 
end; 
end; 
function potencia(base:real; n:word):real; 
var 
cont:word; 
salida:real; 
begin 
salida: = 1;
for cont:=1 to n do 
   salida:=salida*base; 
potencia:=salida; 
end; 
procedure TFProyecciones.Proyeccion(Sender: TObject;c:word ; n:word); 
var 
f: word; 
tasa: real; 
p:integer; 
begin 
tasa:=0.07; 
for f:=1 to 12 do
if(StringGrid1.Cells[c,f]= '') then 
begin 
p:=round(V[f]*potencia((1+tasa),n)); 
StringGrid1.Cells[c,f]:=floattostr(p);
end; 
end;
```
function TFProyecciones.Total(StringG:TStringGrid; c:word; fi:word;ff:word):string;

var suma: integer; t:word; begin suma:=0; for t:=fi to ff do suma:=suma+strtoint(StringG.Cells[c,t]); Total:=inttostr(suma); end; procedure TFProyecciones.BProy5Click(Sender: TObject); var numpy,tot:word; c,fi,ff,trim:word;//para proy trimestrales begin StringGrid1.ColCount:=9; StringGrid2.ColCount:=9; StringGrid1.Cells[6,0]:=inttostr(aniohoy+3); StringGrid1.Cells[7,0]:=inttostr(aniohoy+4); StringGrid1.Cells[8,0]:=inttostr(aniohoy+5); StringGrid2.Cells[6,0]:=inttostr(aniohoy+3); StringGrid2.Cells[7,0]:=inttostr(aniohoy+4); StringGrid2.Cells[8,0]:=inttostr(aniohoy+5); for numpy:=4 to 7 do begin media(StringGrid1,numpy); Proyeccion(StringGrid1,numpy+2,numpy); end; for tot:=6 to 8 do StringGrid1.Cells[tot,13]:=Total(StringGrid1,tot,1,12); Edit1.text:='Se ha calculado las proyecciones de cinco años futuros'; for c:=1 to StringGrid1.ColCount-1 do begin  $fi:=1; ff:=3;$  for trim:= 1 to 4 do begin StringGrid2.cells[c,trim]:= total(StringGrid1,c,fi,ff);  $fi:=ff+1;$  $ff := ff + 3$ ; end; StringGrid2.cells[c,5]:= total(StringGrid2,c,1,4); end; end; procedure TFProyecciones.BProy2Click(Sender: TObject); var numpy,tot:word; c,fi,ff,trim:word;//para proy trimestrales begin for numpy:=1 to 3 do begin media(StringGrid1,numpy); Proyeccion(StringGrid1,numpy+2,numpy); end; for  $tot:=1$  to 5 do StringGrid1.Cells[tot,13]:=Total(StringGrid1,tot,1,12); BProy5.Enabled:=True; for c:=1 to StringGrid1.ColCount-1 do

```
 begin 
   fi:=1; ff:=3;for trim: = 1 to 4 do
    begin 
    StringGrid2.cells[c,trim]:= total(StringGrid1,c,fi,ff); 
   fi:=ff+1;ff := ff + 3:
     end; 
    StringGrid2.cells[c,5]:= total(StringGrid2,c,1,4); 
   end; 
BAnio.Enabled:=true; 
BTrim.Enabled:=true; 
Edit1.text:='Se ha calculado las proyecciones de dos años futuros'; 
end;
```
#### **FORMA FAExonerados1**

```
var 
  FAExonerados1: TFAExonerados1; 
   fechai, fechaf :string; 
   dia, mes, anio,dia1,mes1,anio1:word; 
   diac, mesc, anioc,dia1c,mes1c,anio1c:string; 
   condicion:string; 
   num:integer; 
   seleccion: string; 
implementation 
Uses UImpresion; 
{ $R *. DFM }
procedure TFAExonerados1.BitBtn3Click(Sender: TObject); 
begin 
if DateTimePicker1.Date <= DateTimePicker2.Date then 
begin 
Animate1.Active:=True; 
Decodedate(DateTimePicker1.Date,anio,mes,dia); 
Decodedate(DateTimePicker2.Date,anio1,mes1,dia1); 
anioc :=inttostr(anio); 
anio1c:=inttostr(anio1); 
diac:=transfecha(dia); 
mesc:=transfecha(mes); 
dia1c:=transfecha(dia1); 
mes1c:=transfecha(mes1); 
fechai:= anioc+mesc+diac; 
fechaf:= anio1c+mes1c+dia1c; 
DecisionCube1.DataSet:=nil; 
DecisionCube2.DataSet:=nil; 
DecisionQuery1.Close; 
DecisionQuery1.SQL.Clear; 
DecisionQuery2.Close; 
DecisionQuery2.SQL.Clear; 
if op1.Checked=True then 
begin 
condicion:=' WHERE CRTNHC= ' + seleccion + ' AND CRTFEA >= '+fechai+ ' AND CRTFEA<= '+ 
fechaf; 
DecisionQuery1.SQL.Add('SELECT CRTESP, COUNT(CRTESP) FROM CRTRANP ' + 
condicion + ' GROUP BY CRTESP ORDER BY CRTESP'); 
DecisionQuery1.Active:=True;
```
num:=DecisionQuery1.RecordCount; if num>1 then begin DecisionCube1.DataSet:=DecisionQuery1 ; DecisionGrid1.DecisionSource:=DecisionSource1; DecisionGraph1.DecisionSource:=DecisionSource1; Label1.caption:= 'En el Periódo: '+ datetostr(DateTimePicker1.Date)+' a '+datetostr(DateTimePicker2.Date)+ ' (No de Atenciones) al Paciente con NHC= '+seleccion; Animate1.Active:=False ; Query2.Close; Query2.SQL.Clear; Query2.Sql.Add('SELECT DISTINCT CRTESP AS CODIGO,CRDESC AS ESPECIALIDAD FROM CRTRANP,CRSERVICIOS'+ ' WHERE CRTNHC= '+seleccion+ ' AND CRTESP=CRCOD AND CRTFEA>= '+fechai+ ' AND CRTFEA <= '+fechaf+ 'ORDER BY CRTESP'); Query2.Open; DBGrid2.DataSource:=DataSource3; end else begin Animate1.Active:=False; Query2.Close; label1.caption:=''; showmessage('No Hay Datos Que Mostrar'); end; end;//del if select if op2.Checked=True then begin condicion:=' WHERE CRTNHC= ' + seleccion + ' AND CRTFEA >= '+fechai+ ' AND CRTFEA<= '+ fechaf+ 'AND CRTESP=CRCOD'; DecisionQuery2.SQL.Add(' SELECT CRTESP, SUM(CRCATA) FROM CRTRANP, CRSERVICIOS' +condicion + ' GROUP BY CRTESP ORDER BY CRTESP '); DecisionQuery2.Open; num:=DecisionQuery2.RecordCount; if num>1 then begin DecisionCube2.DataSet:=DecisionQuery2 ; DecisionGrid1.DecisionSource:=DecisionSource2; DecisionGraph1.DecisionSource:=DecisionSource2; Label1.caption:='En el Periódo: '+ datetostr(DateTimePicker1.Date)+' a '+datetostr(DateTimePicker2.Date)+ ' (Recaudación si fuera Clase A) al Paciente con NHC= '+seleccion; Animate1.Active:=False ; Query2.Close; Query2.SQL.Clear; Query2.Sql.Add('SELECT DISTINCT CRTESP AS CODIGO,CRDESC AS ESPECIALIDAD FROM CRTRANP,CRSERVICIOS'+ ' WHERE CRTNHC= '+seleccion+ ' AND CRTESP=CRCOD AND CRTFEA>= '+fechai+ ' AND CRTFEA <= '+fechaf+ 'ORDER BY CRTESP'); Query2.Open; DBGrid2.DataSource:=DataSource3; end else begin Animate1.Active:=False ; Query2.Close;

#### **Manual Técnico**

label1.caption:=''; showmessage('No Hay Datos Que Mostrar'); end; end; //if select end else//if de todo el bloque showmessage('El Periodo Para La Consulta Es Inadecuado'); end; procedure TFAExonerados1.BitBtn2Click(Sender: TObject); begin Impresion(DecisionGraph1,PrinterSetupDialog1); end; procedure TFAExonerados1.DBGrid1CellClick(Column: TColumn); var nombre:string; begin if DBGrid1.SelectedIndex=0 then seleccion:=DBGrid1.SelectedField.Text; if DBGrid1.SelectedIndex=1 then begin nombre:=DBGrid1.SelectedField.Text; Table1.Active:=True; with Table1 do begin IndexFieldNames:='crpnom'; SetKey; FieldByName('crpnom').AsString:=nombre; Gotokey; seleccion:=Table1.FieldByName('crpnhc').AsString; end; end; end;

#### **FORMA FAPatologia**

var FAPatologia: TFAPatologia; fechai, fechaf :string; dia, mes, anio,dia1,mes1,anio1:word; diac, mesc, anioc,dia1c,mes1c,anio1c:string; condicion:string; num:integer;

```
implementation 
uses UImpresion, Unit42, Unit23; 
{$R *.DFM}
```

```
procedure TFAPatologia.FormActivate(Sender: TObject); 
begin 
Decodedate(Date,anio,mes,dia); 
DatetimePicker1.Date:=strtodate('01/'+inttostr(mes)+'/'+inttostr(anio-1));
DatetimePicker2.Date:=Date; 
label1.caption:=''; 
end;
```
procedure TFAPatologia.BitBtn2Click(Sender: TObject);

begin if DateTimePicker1.Date <= DateTimePicker2.Date then //if arriba begin Animate1.Active:=True; StatusBar1.SimpleText:= 'Buscando Información' ; Decodedate(DateTimePicker1.Date,anio,mes,dia); Decodedate(DateTimePicker2.Date,anio1,mes1,dia1); anioc :=inttostr(anio); anio1c:=inttostr(anio1); diac:=transfecha(dia); mesc:=transfecha(mes); dia1c:=transfecha(dia1); mes1c:=transfecha(mes1); fechai:= anioc+mesc+diac; fechaf:= anio1c+mes1c+dia1c; condicion:='WHERE CRTPA1 IN(SELECT TOP 10 CRTPA1 FROM CRTRANP WHERE CRTFEA>= '+ fechai+ ' AND CRTFEA<= '+ fechaf + ' AND CRTPA1<> 0 GROUP BY CRTPA1 ORDER BY COUNT(CRTPA1) DESC) '; DecisionCube1.DataSet:=nil; DecisionQuery1.Close; DecisionQuery1.SQL.Clear; DecisionQuery1.SQL.Add('SELECT CRTPA1,CRPSEX, COUNT(CRPSEX) FROM CRTRANP, CRPACIP ' + condicion + ' AND CRTNHC=CRPNHC AND CRTFEA>= '+fechai+ ' AND CRTFEA<= '+ fechaf+ 'GROUP BY CRTPA1,CRPSEX ORDER BY CRTPA1 '); DecisionQuery1.Open; num:=DecisionQuery1.RecordCount; if num>0 then begin DecisionCube1.DataSet:=DecisionQuery1; Label1.caption:='En el Periodo: '+datetostr(DateTimePicker1.Date)+' a '+ datetostr(DateTimePicker2.Date); Animate1.Active:=False; StatusBar1.SimpleText:= 'Atenciones de las patologias más Frecuentes' ; BitBtn3.Enabled:=True; BitBtn4.Enabled:=True; Query1.Close; Query1.SQL.Clear; Query1.Sql.Add('SELECT CRTPA1 AS CODIGO, CRTPDE AS DESCRIPCION FROM CRTRANP, CRPACIP, CRTPATP'+ ' WHERE CRTPA1 IN(SELECT TOP 10 CRTPA1 FROM CRTRANP'+ ' WHERE CRTFEA>= '+ fechai+ ' AND CRTFEA<='+fechaf+ ' AND CRTPA1<> 0 GROUP BY CRTPA1'+ ' ORDER BY COUNT(CRTPA1) DESC) AND CRTNHC=CRPNHC AND CRTFEA>= '+ fechai+ ' AND CRTFEA<=' +fechaf+ ' AND CRTPCO = CRTPA1'+ ' GROUP BY CRTPA1,CRTPDE ORDER BY CRTPA1'); Query1.Open; DBGrid1.DataSource:=DataSource1; end else begin label1.caption:=''; Animate1.Active:=False; StatusBar1.SimpleText:= 'Atenciones de las patologias más Frecuentes' ; showmessage('No Hay datos que mostrar'); Query1.close; end; end else//if de arriba

showmessage('El periodo para la consulta es inadecuado'); end;

#### **FORMA FAExonerados2**

var

 FAExonerados2: TFAExonerados2; fechai, fechaf :string; dia, mes, anio,dia1,mes1,anio1:word; diac, mesc, anioc,dia1c,mes1c,anio1c:string; condicion:string; num:integer;

implementation

{\$R \*.DFM}

Uses UImpresion, Unit36;

```
procedure TFAExonerados2.BitBtn1Click(Sender: TObject); 
begin 
if DateTimePicker1.Date <= DateTimePicker2.Date then 
begin 
Animate1.Active:=True; 
StatusBar1.SimpleText:='Buscando Informacion '; 
Decodedate(DateTimePicker1.Date,anio,mes,dia); 
Decodedate(DateTimePicker2.Date,anio1,mes1,dia1); 
anioc :=inttostr(anio); 
anio1c:=inttostr(anio1);
diac:=transfecha(dia); 
mesc:=transfecha(mes); 
dia1c:=transfecha(dia1); 
mes1c:=transfecha(mes1);
fechai:= anioc+mesc+diac; 
fechaf:= anio1c+mes1c+dia1c; 
DecisionCube1.DataSet:=nil; 
DecisionCube2.DataSet:=nil; 
DecisionQuery1.Close; 
DecisionQuery1.SQL.Clear; 
DecisionQuery2.Close; 
DecisionQuery2.SQL.Clear; 
if op1.Checked=True then 
begin 
condicion:='WHERE CRTNHC IN (SELECT DISTINCT CRTNHC FROM VISTACRTRANP, 
VEXONERADOS ' + 
'WHERE CRTNHC =CRPNHC AND CRTFEA >= '+fechai+ ' AND CRTFEA<= '+ fechaf + 
') AND CRTFEA > = '+fechai+' AND CRTFEA\lt = '+ fechaf :
DecisionQuery1.SQL.Add('SELECT CRTESP1, COUNT(CRTESP1) FROM VISTACRTRANP ' + 
condicion + ' GROUP BY CRTESP1 ORDER BY CRTESP1'); 
DecisionQuery1.Open; 
num:=DecisionQuery1.RecordCount; 
if num>0 then 
begin 
DecisionCube1.DataSet:=DecisionQuery1 ; 
DecisionGrid1.DecisionSource:=DecisionSource1; 
DecisionGraph1.DecisionSource:=DecisionSource1; 
DecisionGraph1.Title.Text.Text:='No de Atenciones de Exonerados'; 
Label1.caption:='En el Periódo: '+datetostr(DateTimePicker1.Date)+' a 
'+datetostr(DateTimePicker2.Date);
```
Animate1.Active:=False; StatusBar1.SimpleText:='Atenciones Generales a Exonerados '; BitBtn2.Enabled:=True; BitBtn4.Enabled:=True; Query1.Close; Query1.SQL.Clear; Query1.Sql.Add('SELECT DISTINCT CRTESP1 AS CODIGO,CRDESSER AS SERVICIO FROM VISTACRTRANP,CRSERVICIOSG'+ ' WHERE CRTESP1=CRCODSER AND CRTFEA>= '+fechai+ ' AND CRTFEA <= '+fechaf+ 'ORDER BY CRTESP1'); Query1.Open; DBGrid1.DataSource:=DataSource1; end else begin Animate1.Active:=False; label1.caption:=''; Query1.Close; StatusBar1.SimpleText:='Atenciones Generales a Exonerados '; showmessage('No Hay Datos Que Mostrar'); end; end;//del if select if op2.Checked=True then begin condicion:='WHERE CRTNHC IN (SELECT DISTINCT CRTNHC FROM VISTACRTRANP, VEXONERADOS ' + 'WHERE CRTNHC =CRPNHC AND CRTFEA >= '+fechai+ ' AND CRTFEA<= '+ fechaf + ' ) AND CRTFEA >= '+fechai+ ' AND CRTFEA<= '+ fechaf + ' AND CRTESP=CRCOD ' ; DecisionQuery2.SQL.Add('SELECT CRTESP1, SUM(CRCATA) FROM VISTACRTRANP, CRSERVICIOS ' + condicion + ' GROUP BY CRTESP1 ORDER BY CRTESP1'); DecisionQuery2.Open; num:=DecisionQuery2.RecordCount; if num>0 then begin DecisionCube2.DataSet:=DecisionQuery2 ; DecisionGrid1.DecisionSource:=DecisionSource2; DecisionGraph1.DecisionSource:=DecisionSource2; DecisionGraph1.Title.Text.Text:='Representacion de Recaudación de Exonerados con costo A'; Label1.caption:='En el Periódo: '+datetostr(DateTimePicker1.Date)+' a '+datetostr(DateTimePicker2.Date); Animate1.Active:=False; StatusBar1.SimpleText:='Atenciones Generales a Exonerados '; BitBtn2.Enabled:=True; BitBtn4.Enabled:=False; Query1.Close; Query1.SQL.Clear; Query1.Sql.Add('SELECT DISTINCT CRTESP1 AS CODIGO,CRDESSER AS SERVICIO FROM VISTACRTRANP,CRSERVICIOSG'+ ' WHERE CRTESP1=CRCODSER AND CRTFEA>= '+fechai+ ' AND CRTFEA <= '+fechaf+ 'ORDER BY CRTESP1'); Query1.Open; DBGrid1.DataSource:=DataSource1; end else begin label1.caption:=''; Query1.Close;

Animate1.Active:=False; StatusBar1.SimpleText:='Atenciones Generales a Exonerados '; showmessage('No Hay Datos Que Mostrar'); end; end; //if select end else//if de arriba showmessage('El periodo para la consulta es inadecuado'); end; **FORMA FAEspecialidadSexo**  var FAEspecialidadSexo: TFAEspecialidadSexo; fechai, fechaf :string; dia, mes, anio,dia1,mes1,anio1:word; diac, mesc, anioc,dia1c,mes1c,anio1c:string; condicion:string; num:integer; implementation Uses UImpresion, Unit39, Unit3; {\$R \*.DFM} procedure TFAEspecialidadSexo.BitBtn2Click(Sender: TObject); begin if DateTimePicker1.Date <= DateTimePicker2.Date then begin Animate1.Active:=True; StatusBar1.SimpleText:='Buscando Información'; Decodedate(DateTimePicker1.Date,anio,mes,dia); Decodedate(DateTimePicker2.Date,anio1,mes1,dia1); anioc :=inttostr(anio); anio1c:=inttostr(anio1); diac:=transfecha(dia); mesc:=transfecha(mes); dia1c:=transfecha(dia1); mes1c:=transfecha(mes1); fechai:= anioc+mesc+diac; fechaf:= anio1c+mes1c+dia1c; DecisionCube1.DataSet:=nil; DecisionQuery1.Close; DecisionQuery1.SQL.Clear; condicion:='WHERE CRTFEA>= '+fechai+' AND CRTFEA<='+ fechaf ; DecisionQuery1.SQL.Add('SELECT CRTESP1,COUNT(CRTESP1),CRTSEX FROM VISTACRTRANP ' +condicion + ' GROUP BY CRTESP1, CRTSEX ORDER BY CRTESP1, CRTSEX '); DecisionQuery1.Open; num:=DecisionQuery1.RecordCount; if num>0 then begin DecisionCube1.DataSet:=DecisionQuery1 ; label1.caption:='En el Periodo: '+datetostr(DateTimePicker1.Date)+' a ' +datetostr(DateTimePicker2.Date); Animate1.Active:=False; StatusBar1.SimpleText:='Atenciones Generales por Especialidad y Sexo '; BitBtn3.Enabled:=True; BitBtn4.Enabled:=True; Query1.Close; Query1.SQL.Clear;

Query1.Sql.Add('SELECT DISTINCT CRTESP1 AS CODIGO,CRDESSER AS SERVICIO FROM VISTACRTRANP,CRSERVICIOSG'+ ' WHERE CRTESP1=CRCODSER AND CRTFEA>= '+fechai+ ' AND CRTFEA <= '+fechaf+ 'ORDER BY CRTESP1'); Query1.Open; DBGrid1.DataSource:=DataSource1; end else begin label1.caption:=''; Animate1.Active:=False; StatusBar1.SimpleText:='Atenciones Generales por Especialidad y Sexo '; Query1.Close; showmessage('No Hay Datos Que Mostrar'); end; end else//if de arriba showmessage('El Periodo Para La Consulta Es Inadecuado'); end;

#### **FORMA FAEspecialidadEdades**

```
var 
  FAEspecialidadEdades: TFAEspecialidadEdades; 
  fechai, fechaf :string; 
  dia, mes, anio,dia1,mes1,anio1:word; 
  diac, mesc, anioc,dia1c,mes1c,anio1c:string; 
  condicion:string; 
  num:integer;
```
implementation

uses Unit41, UImpresion, Unit3;

```
{$R *.DFM} 
procedure TFAEspecialidadEdades.FormActivate(Sender: TObject); 
begin 
Decodedate(Date,anio,mes,dia); 
DatetimePicker1.Date:=strtodate('01/'+inttostr(mes)+'/'+inttostr(anio-1));
DatetimePicker2.Date:=Date; 
label1.caption:=''; 
FAEspecialidadEdades.Left:= 61; 
FAEspecialidadEdades.Top:= 86; 
FAEspecialidadEdades.Height:= 470; 
FAEspecialidadEdades.Width:= 696; 
end;
```

```
procedure TFAEspecialidadEdades.BitBtn2Click(Sender: TObject); 
begin 
if DateTimePicker1.Date <= DateTimePicker2.Date then 
begin 
Animate1.Active:=True; 
StatusBar1.SimpleText:='Buscando Información'; 
Decodedate(DateTimePicker1.Date,anio,mes,dia); 
Decodedate(DateTimePicker2.Date,anio1,mes1,dia1); 
anioc :=inttostr(anio); 
anio1c:=inttostr(anio1); 
diac:=transfecha(dia); 
mesc:=transfecha(mes);
```
dia1c:=transfecha(dia1); mes1c:=transfecha(mes1); fechai:= anioc+mesc+diac; fechaf:= anio1c+mes1c+dia1c; DecisionCube1.DataSet:=nil; DecisionQuery1.Close; DecisionQuery1.SQL.Clear; condicion:='WHERE CRTFEA>= '+fechai+' AND CRTFEA<='+ fechaf ; DecisionQuery1.SQL.Add('SELECT CRTESP1,COUNT(CRTESP1),CRTRAN FROM VISTACRTRANP ' +condicion + ' GROUP BY CRTESP1, CRTRAN ORDER BY CRTESP1, CRTRAN '); DecisionQuery1.Open; num:=DecisionQuery1.RecordCount; if num>0 then begin DecisionCube1.DataSet:=DecisionQuery1 ; label1.caption:='En el Periodo: '+datetostr(DateTimePicker1.Date)+' a ' +datetostr(DateTimePicker2.Date); Animate1.Active:=False; StatusBar1.SimpleText:='Atenciones por Especialidad y Rangos de Edad'; BitBtn4.Enabled:=True; Query1.Close; Query1.SQL.Clear; Query1.Sql.Add('SELECT DISTINCT CRTESP1 AS CODIGO,CRDESSER AS SERVICIO FROM VISTACRTRANP,CRSERVICIOSG'+ ' WHERE CRTESP1=CRCODSER AND CRTFEA>= '+fechai+ ' AND CRTFEA <= '+fechaf+ 'ORDER BY CRTESP1'); Query1.Open; DBGrid1.DataSource:=DataSource1; end else begin label1.caption:=''; Query1.Close; Animate1.Active:=False; StatusBar1.SimpleText:='Atenciones por Especialidad y Rangos de Edad'; showmessage('No Hay Datos Que Mostrar'); end; end else//if de arriba showmessage('El Periodo Para La Consulta Es Inadecuado'); end;

#### **FORMA FAMensuales**

var FAMensuales: TFAMensuales; fechai, fechaf :string; dia, mes, anio:word; dia1,mes1,anio1:word; condicion:string; num:integer;

implementation uses UImpresion, Unit44; {\$R \*.DFM}

procedure TFAMensuales.FormActivate(Sender: TObject); begin Decodedate(Date,anio,mes,dia);

DatetimePicker1.Date:=strtodate('01/'+inttostr(mes)+'/'+inttostr(anio-1)); DatetimePicker2.Date:=Date; end; procedure TFAMensuales.BitBtn1Click(Sender: TObject); begin if DateTimePicker1.Date <= DateTimePicker2.Date then begin Animate1.Active:=True; StatusBar1.SimpleText:='Buscando Información'; fechai:=Datetostr(DateTimePicker1.Date); fechaf:=Datetostr(DateTimePicker2.Date); DecisionQuery1.Close; DecisionQuery1.SQL.Clear; condicion:=' WHERE (CRTFEAV <= "'+ fechaf + '") AND (CRTFEAV >= " ' + fechai +"')'; DecisionQuery1.SQL.Add('SELECT CRTFEAV,COUNT(CRTFEAV) FROM VPROYECCION ' + condicion + ' GROUP BY CRTFEAV '); DecisionQuery1.Open; num:=DecisionQuery1.RecordCount; if num>0 then begin label1.caption:='En el Periodo: '+datetostr(DateTimePicker1.Date)+' a ' +datetostr(DateTimePicker2.Date); Animate1.Active:=False; StatusBar1.SimpleText:='Atenciones Generales por Meses'; BitBtn2.Enabled:=True; BitBtn4.Enabled:=True; end else begin label1.caption:=''; Animate1.Active:=False; StatusBar1.SimpleText:='Atenciones Generales por Meses '; showmessage('No Hay Datos Que Mostrar'); end; end else//if de arriba showmessage('El Periodo Para La Consulta Es Inadecuado'); end;

#### **FORMA FAExonerados**

var FAExonerados: TFAExonerados; fechai, fechaf :string; dia, mes, anio,dia1,mes1,anio1:word; diac, mesc, anioc,dia1c,mes1c,anio1c:string; condicion:string; num:integer;

implementation

{\$R \*.DFM} Uses UImpresion,Unit4;

procedure TFAExonerados.BitBtn3Click(Sender: TObject); begin if DateTimePicker1.Date <= DateTimePicker2.Date then

begin Animate1.Active:=True; StatusBar1.SimpleText:='Buscando Informacion '; Decodedate(DateTimePicker1.Date,anio,mes,dia); Decodedate(DateTimePicker2.Date,anio1,mes1,dia1); anioc :=inttostr(anio); anio1c:=inttostr(anio1); diac:=transfecha(dia); mesc:=transfecha(mes); dia1c:=transfecha(dia1); mes1c:=transfecha(mes1); fechai:= anioc+mesc+diac; fechaf:= anio1c+mes1c+dia1c; DecisionCube1.DataSet:=nil; DecisionQuery1.Close; DecisionQuery1.SQL.Clear; condicion:=' WHERE CRTNHC IN (SELECT DISTINCT CRTNHC FROM VISTACRTRANP, VEXONERADOS ' + 'WHERE CRTNHC = CRPNHC AND CRTFEA >= '+ fechai + ' AND CRTFEA<= '+ fechaf +')AND CRTFEA >= '+ fechai + ' AND CRTFEA<= '+ fechaf ; DecisionQuery1.SQL.Add('SELECT CRPSCA, COUNT(CRPSCA) FROM VISTACRTRANP ' + condicion + ' GROUP BY CRPSCA ORDER BY CRPSCA'); DecisionQuery1.Active:=True; num:=DecisionQuery1.RecordCount; if num>1 then begin DecisionCube1.DataSet:=DecisionQuery1 ; DecisionGrid1.DecisionSource:=DecisionSource1; DecisionGraph1.DecisionSource:=DecisionSource1; Label1.caption:= 'En el Periódo: '+ datetostr(DateTimePicker1.Date)+' a '+datetostr(DateTimePicker2.Date); Animate1.Active:=False ; StatusBar1.SimpleText:='Atenciones por Exonerados '; BitBtn2.Enabled:=True; BitBtn4.Enabled:=True; ListBox1.Visible:=True; end else begin Animate1.Active:=False; StatusBar1.SimpleText:='Numero de Atenciones a Pacientes Exonerados Agrupados por Categorias '; label1.caption:=''; ListBox1.Visible:=False; showmessage('No Hay Datos Que Mostrar'); end; end; end;

#### **FORMA FATERAPIAS1**

var

 FATerapias1: TFATerapias1; fechai, fechaf :string; dia, mes, anio,dia1,mes1,anio1:word; diac, mesc, anioc,dia1c,mes1c,anio1c:string; condicion, codigoser, codigoser1:string; num:integer;

#### **Manual Técnico**

implementation uses UImpresion, Unit3; {\$R \*.DFM} procedure TFATerapias1.FormActivate(Sender: TObject); begin Decodedate(Date,anio,mes,dia); DatetimePicker1.Date:=strtodate('01/'+inttostr(mes)+'/'+inttostr(anio-1)); DatetimePicker2.Date:=Date; label1.caption:=''; label3.caption:=''; Query1.Active:=True; end; procedure TFATerapias1.BitBtn1Click(Sender: TObject); begin DecisionQuery1.Close; DecisionQuery2.Close; Query1.Close; Query2.Close; Close; end; procedure TFATerapias1.BitBtn2Click(Sender: TObject); begin if DateTimePicker1.Date <= DateTimePicker2.Date then begin Animate1.Active:=True; StatusBar1.SimpleText:='Buscando Información '; Decodedate(DateTimePicker1.Date,anio,mes,dia); Decodedate(DateTimePicker2.Date,anio1,mes1,dia1); anioc :=inttostr(anio); anio1c:=inttostr(anio1); diac:=transfecha(dia); mesc:=transfecha(mes); dia1c:=transfecha(dia1); mes1c:=transfecha(mes1); fechai:= anioc+mesc+diac; fechaf:= anio1c+mes1c+dia1c; DecisionCube1.DataSet:=nil; DecisionCube2.DataSet:=nil; DecisionQuery1.Close; DecisionQuery1.SQL.Clear; DecisionQuery2.Close; DecisionQuery2.SQL.Clear; if op1.Checked=True then begin condicion:=' WHERE CRTFEA >= '+fechai+ ' AND CRTFEA<= '+ fechaf + ' AND CRTESP>= '+codigoser+ ' AND CRTESP< '+codigoser1; DecisionQuery1.SQL.Add('SELECT CRTESP, COUNT(CRTESP) FROM CRTRANP ' + condicion + ' GROUP BY CRTESP ORDER BY CRTESP'); DecisionQuery1.Open; num:=DecisionQuery1.RecordCount; if num>1 then begin DecisionCube1.DataSet:=DecisionQuery1 ; DecisionGrid1.DecisionSource:=DecisionSource1;

```
DecisionGraph1.DecisionSource:=DecisionSource1; 
DecisionGraph1.Title.Text.Text:='Numero de Atenciones de '+ DBGrid1.SelectedField.Text;; 
Label3.caption:='Numero de Atenciones de '+ DBGrid1.SelectedField.Text; 
Label1.caption:='En el Periódo: '+datetostr(DateTimePicker1.Date)+' a 
'+datetostr(DateTimePicker2.Date); 
Animate1.Active:=False; 
BitBtn3.Enabled:=True; 
BitBtn4.Enabled:=True; 
StatusBar1.SimpleText:='Atenciones y Recaudación '+DBGrid1.SelectedField.Text; 
Query2.Close; 
Query2.SQL.Clear; 
Query2.Sql.Add('SELECT CRCOD AS CODIGO,CRDESC AS ESPECIALIDAD FROM CRSERVICIOS 
WHERE CRCOD>='+codigoser+' AND CRCOD<'+codigoser1); 
Query2.Open; 
DBGrid2.DataSource:=DataSource3; 
end 
else 
begin 
Query2.Close; 
label1.caption:=''; 
Animate1.Active:=False; 
StatusBar1.SimpleText:='Atenciones y Recaudación '+DBGrid1.SelectedField.Text; 
showmessage('No Hay Datos Que Mostrar'); 
end; 
end;//del if select 
if op2.Checked=True then 
begin 
condicion:=' WHERE CRETKT IN(SELECT CRTTKT FROM CRTRANP WHERE CRTFEA >= '+fechai+ 
' AND CRTFEA<= '+ fechaf + ' AND CRTESP >= '+codigoser+ ' AND CRTESP < '+codigoser1+')' ; 
DecisionQuery2.SQL.Add(' SELECT CREESP, SUM(CREVLT) FROM CRECAUP ' + 
condicion + ' GROUP BY CREESP ORDER BY CREESP '); 
DecisionQuery2.Open; 
num:=DecisionQuery2.RecordCount; 
if num>1 then 
begin 
DecisionCube2.DataSet:=DecisionQuery2; 
DecisionGrid1.DecisionSource:=DecisionSource2; 
DecisionGraph1.DecisionSource:=DecisionSource2; 
DecisionGraph1.Title.Text.Text:='Recaudación Monetaria de '+ DBGrid1.SelectedField.Text;; 
Label3.caption:='Recaudación Monetaria de'+ DBGrid1.SelectedField.Text; 
Label1.caption:='En el Periódo: '+datetostr(DateTimePicker1.Date)+' a 
'+datetostr(DateTimePicker2.Date); 
Animate1.Active:=False; 
StatusBar1.SimpleText:='Atenciones y Recaudación '+ DBGrid1.SelectedField.Text; 
Query2.Close; 
Query2.SQL.Clear; 
Query2.Sql.Add('SELECT CRCOD AS CODIGO,CRDESC AS ESPECIALIDAD FROM CRSERVICIOS 
WHERE CRCOD>='+codigoser+' AND CRCOD<'+codigoser1); 
Query2.Open; 
DBGrid2.DataSource:=DataSource3; 
BitBtn3.Enabled:=True; 
BitBtn4.Enabled:=True; 
end 
else 
begin 
Query2.Close; 
label1.caption:=''; 
Animate1.Active:=False;
```
StatusBar1.SimpleText:='Atenciones y Recaudación de '+DBGrid1.SelectedField.Text; showmessage('No Hay Datos Que Mostrar'); end; end; //if select end else//if de arriba showmessage('El Periodo Para La Consulta Es Inadecuado'); end; procedure TFATerapias1.BitBtn3Click(Sender: TObject); begin Impresion(DecisionGraph1,PrinterSetupDialog1); end; procedure TFATerapias1.DBGrid1CellClick(Column: TColumn); var servicio, codigo:string; servicioi, servicioi1: integer; begin servicio:=DBGrid1.SelectedField.Text; Table1.Active:=True; with Table1 do begin IndexFieldNames:='crdesser'; SetKey; FieldByName('crdesser').AsString:=servicio; Gotokey; codigo:=Table1.FieldByName('crcodser').AsString; end; Table1.Close; servicioi:=strtoint(codigo)\*10000; servicioi1:=(strtoint(codigo)+1)\*10000; codigoser:=inttostr(servicioi); codigoser1:=inttostr(servicioi1); BitBtn2.Enabled:=True; end;

#### **FORMA FActualizarbdd**

var FActualizarbdd: TFActualizarbdd; anio, mes, dia: word; anioc, mesc, diac,fechac: string;

implementation uses UImpresion, fmxutils; {\$R \*.DFM}

```
procedure TFActualizarbdd.BitBtn1Click(Sender: TObject); 
begin 
if op1. Checked = True then
begin 
if DateTimePicker1.Date <= Date then 
begin 
Decodedate(DateTimePicker1.Date,anio,mes,dia); 
anioc :=inttostr(anio); 
diac:=transfecha(dia); 
mesc:=transfecha(mes);
```
fechac:= anioc+mesc+diac; Table1.Active:=True; with Table1 do begin Table1.Edit; DBEdit1.text:=fechac; Table1.Post; end;//del with Table1.Close; Showmessage('Se ha actualizado la fecha, pulse Aceptar para proceder a la Transferencia'); ExecuteFile('dtsrun.exe','/SDIRECCION /USA /PSA /NBTABLAS /MSA','C:\MSSQL\BINN\',SW\_SHOW); ExecuteFile('dtsrun.exe','/SDIRECCION /USA /PSA /NTCRTRANP /MSA','C:\MSSQL\BINN\',SW\_SHOW); Showmessage('Tabla CRTRANP TTransferida'); ExecuteFile('dtsrun.exe','/SDIRECCION /USA /PSA /NTCRECAUP /MSA','C:\MSSQL\BINN\',SW\_SHOW); Showmessage('Tabla CRECAUP TTransferida'); ExecuteFile('dtsrun.exe','/SDIRECCION /USA /PSA /NTCRPACIP /MSA','C:\MSSQL\BINN\',SW\_SHOW); Showmessage('Tabla CRPACIP TTransferida'); ExecuteFile('dtsrun.exe','/SDIRECCION /USA /PSA /NPRED /MSA','C:\MSSQL\BINN\',SW\_SHOW); Showmessage('Transferencia Ejecutada'); end else Showmessage('Verifique la Fecha'); end; if  $op2.$ checked = True then begin ExecuteFile('dtsrun.exe','/SDIRECCION /USA /PSA /NBTABLAS /MSA','C:\MSSQL\BINN\',SW\_SHOW); ExecuteFile('dtsrun.exe','/SDIRECCION /USA /PSA /NTCRTRANPT /MSA','C:\MSSQL\BINN\',SW\_SHOW); Showmessage('Tabla CRTRANP TTransferida'); ExecuteFile('dtsrun.exe','/SDIRECCION /USA /PSA /NTCRECAUPT /MSA','C:\MSSQL\BINN\',SW\_SHOW); Showmessage('Tabla CRECAUP TTransferida'); ExecuteFile('dtsrun.exe','/SDIRECCION /USA /PSA /NTCRPACIP /MSA','C:\MSSQL\BINN\',SW\_SHOW); Showmessage('Tabla CRPACIP TTransferida'); ExecuteFile('dtsrun.exe','/SDIRECCION /USA /PSA /NPRED /MSA','C:\MSSQL\BINN\',SW\_SHOW); Showmessage('Transferencia Ejecutada'); end; end; procedure TFActualizarbdd.op2Click(Sender: TObject);

begin DateTimePicker1.Enabled:= False; end;

procedure TFActualizarbdd.op1Click(Sender: TObject); begin DateTimePicker1.Enabled:= True; end;

#### **FORMA FPSEXOEDAD**

var

FPSexoEdad: TFPSexoEdad;

 fechai, fechaf :string; dia, mes, anio,dia1,mes1,anio1:word; diac, mesc, anioc,dia1c,mes1c,anio1c:string; condicion:string; num:integer; implementation {\$R \*.DFM} Uses UImpresion, Unit37; procedure TFPSexoEdad.BitBtn2Click(Sender: TObject); begin if DateTimePicker1.Date <= DateTimePicker2.Date then begin Animate1.Active:=True; StatusBar1.SimpleText:='Buscando Información '; Decodedate(DateTimePicker1.Date,anio,mes,dia); Decodedate(DateTimePicker2.Date,anio1,mes1,dia1); anioc :=inttostr(anio); anio1c:=inttostr(anio1); diac:=transfecha(dia); mesc:=transfecha(mes); dia1c:=transfecha(dia1); mes1c:=transfecha(mes1); fechai:= anioc+mesc+diac; fechaf:= anio1c+mes1c+dia1c; DecisionCube1.DataSet:=nil; DecisionCube2.DataSet:=nil; DecisionQuery1.Close; DecisionQuery1.SQL.Clear; DecisionQuery2.Close; DecisionQuery2.SQL.Clear; condicion:='(SELECT DISTINCT CRTNHC, CRTRAN, CRTSEX FROM VISTACRTRANP WHERE CRTFEA>= ' + fechai +' AND CRTFEA<= '+ fechaf + ')AS P '; DecisionQuery1.SQL.Add('SELECT CRTRAN, COUNT(CRTRAN),CRTSEX, COUNT(CRTSEX) FROM ' + condicion + ' GROUP BY P.CRTRAN, P.CRTSEX ORDER BY P.CRTRAN, P.CRTSEX '); DecisionQuery1.Open; num:=DecisionQuery1.RecordCount; if num>1 then begin DecisionCube1.DataSet:=DecisionQuery1 ; DecisionGrid1.DecisionSource:=DecisionSource1; DecisionGraph1.DecisionSource:=DecisionSource1; Label1.caption:='En el Periódo: '+datetostr(DateTimePicker1.Date)+' a '+datetostr(DateTimePicker2.Date); Animate1.Active:=False; StatusBar1.SimpleText:='Pacientes Clasificados por Sexo Edad '; BitBtn3.Enabled:=True; BitBtn4.Enabled:=True; end else begin label1.caption:=''; Animate1.Active:=False; StatusBar1.SimpleText:='Pacientes Clasificados por Sexo Edad '; showmessage('No Hay Datos Que Mostrar'); end; end

#### **Manual Técnico**

else//if de arriba showmessage('El Periodo Para La Consulta Es Inadecuado'); end;